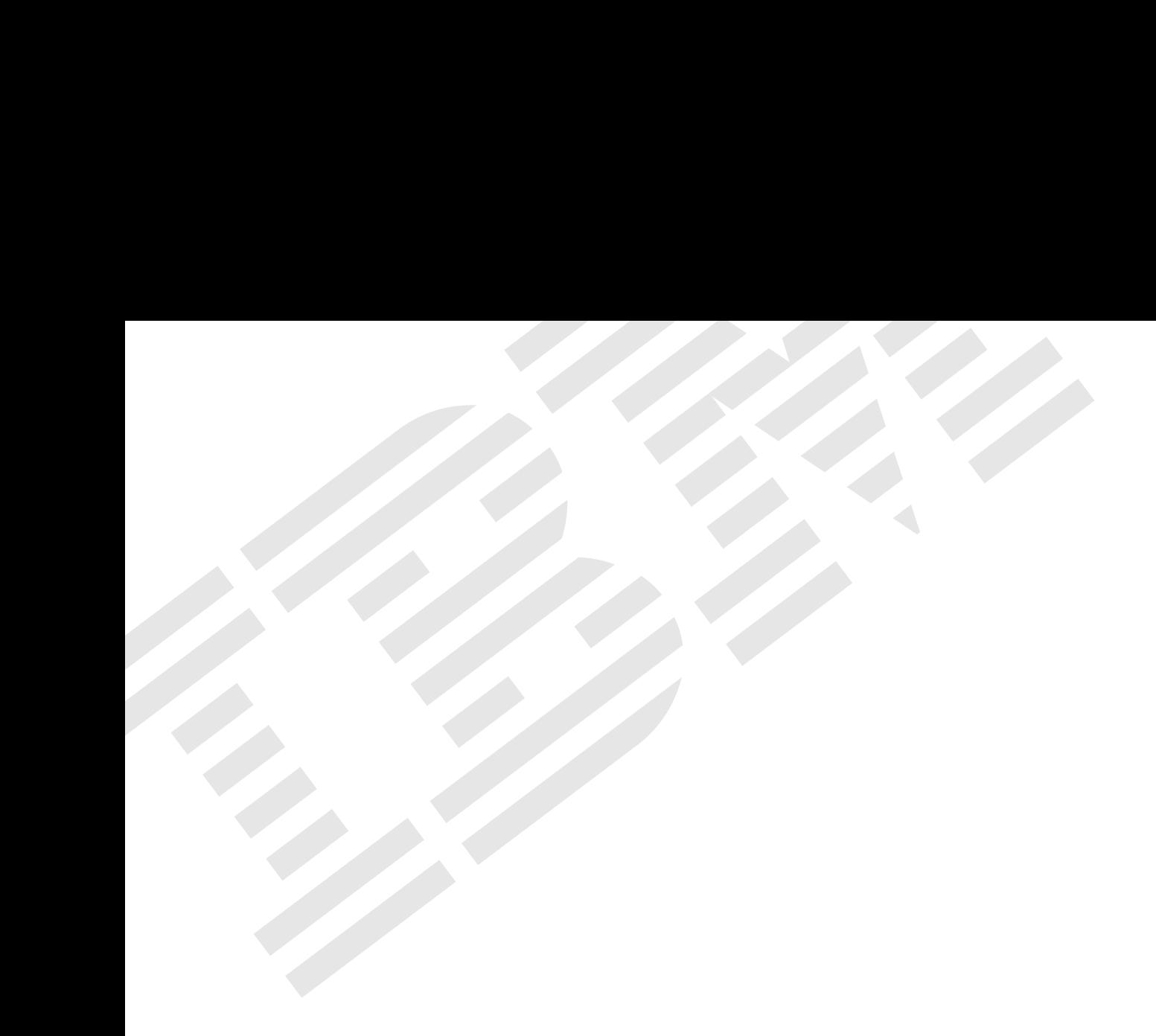

# ÉÂÔ システム管理プロセッサー

#### **1 (1998 8 )**

 $\rm{IBM}$  $IBM$  ibm  $IBM$ 

V01K-7617-00 Advanced System Management Information

#### 1 1998.9

Copyright International Business Machines Corporation 1998. All rights reserved.

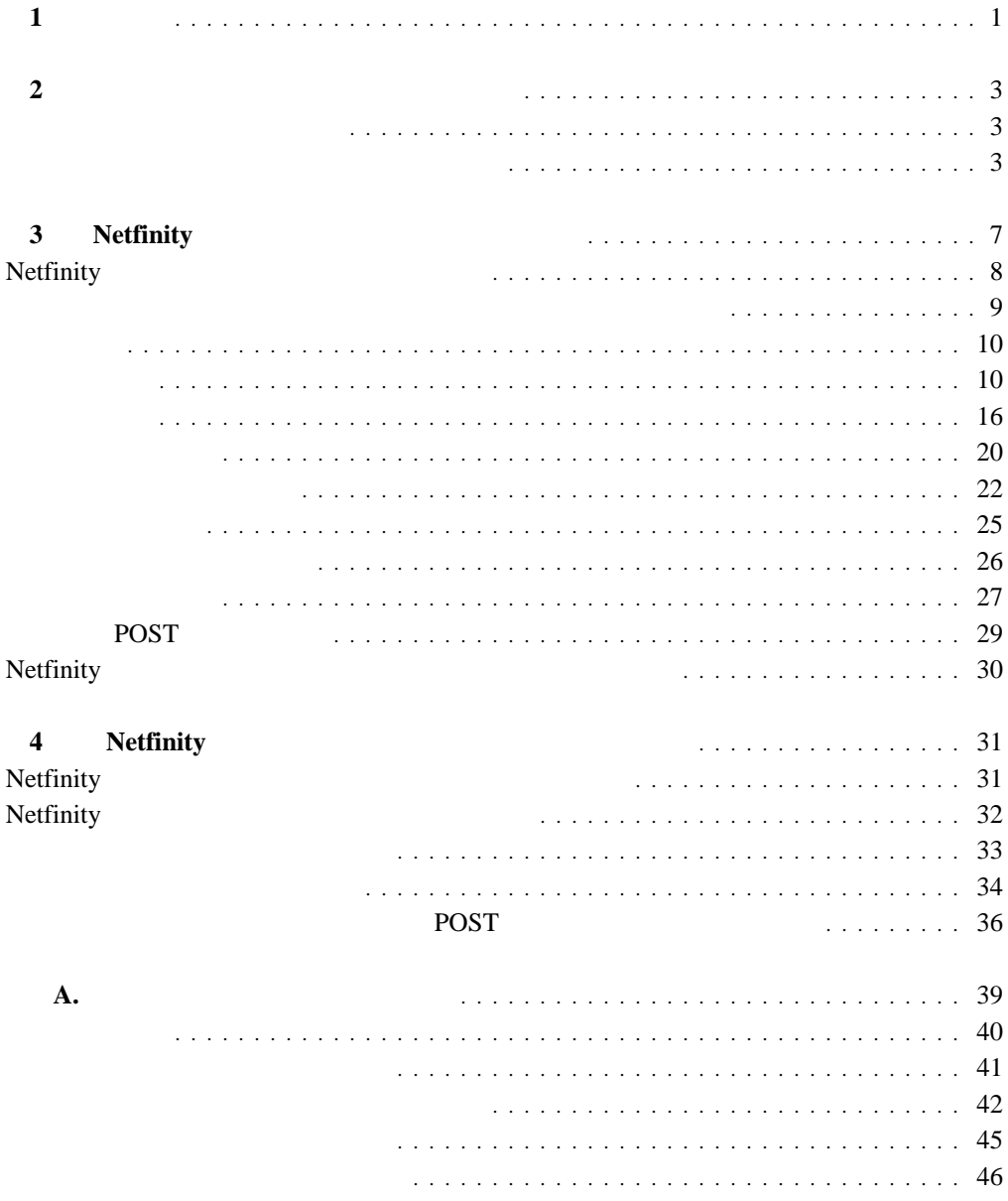

## **1**章 紹介

▄

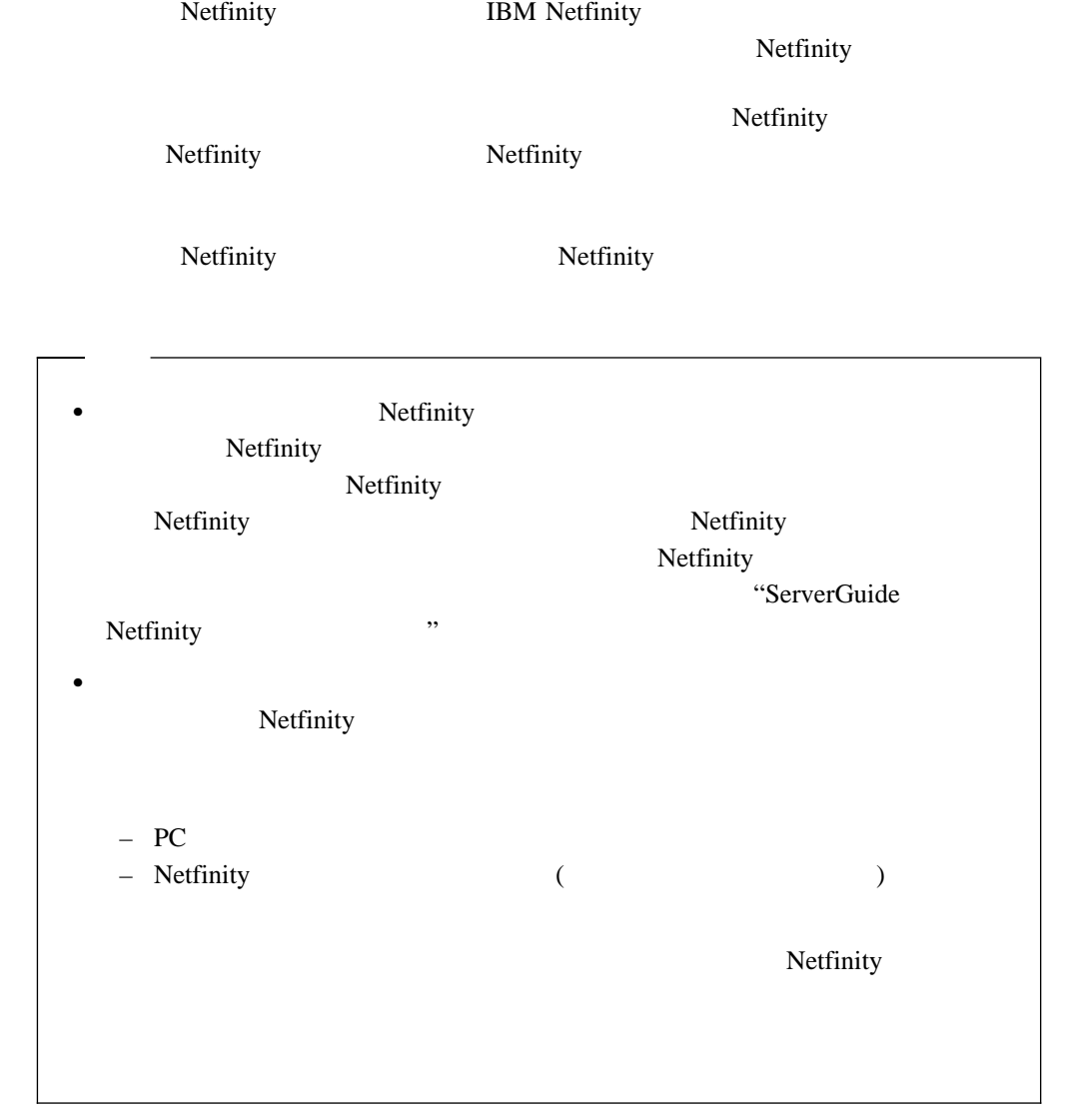

**2**章 デバイス・ドライバーのインストール

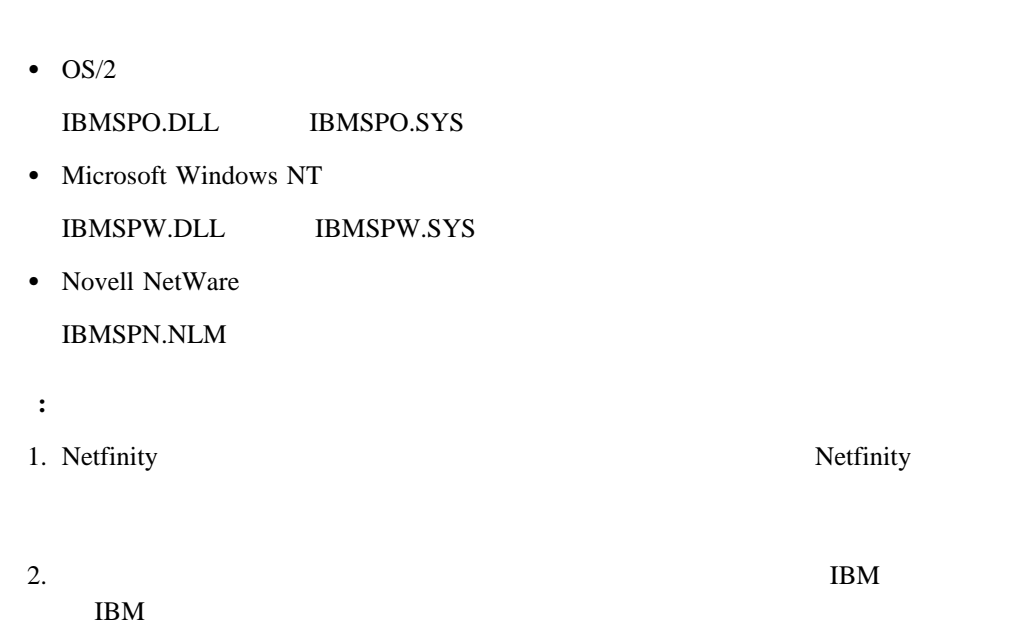

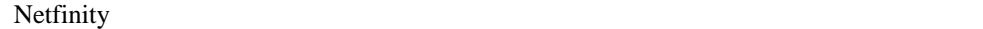

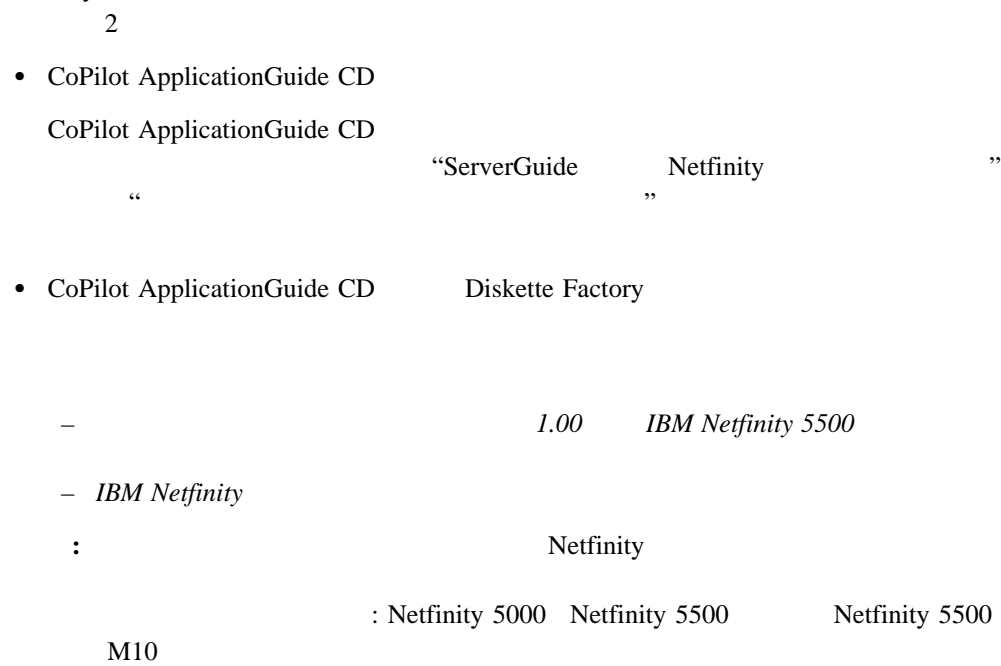

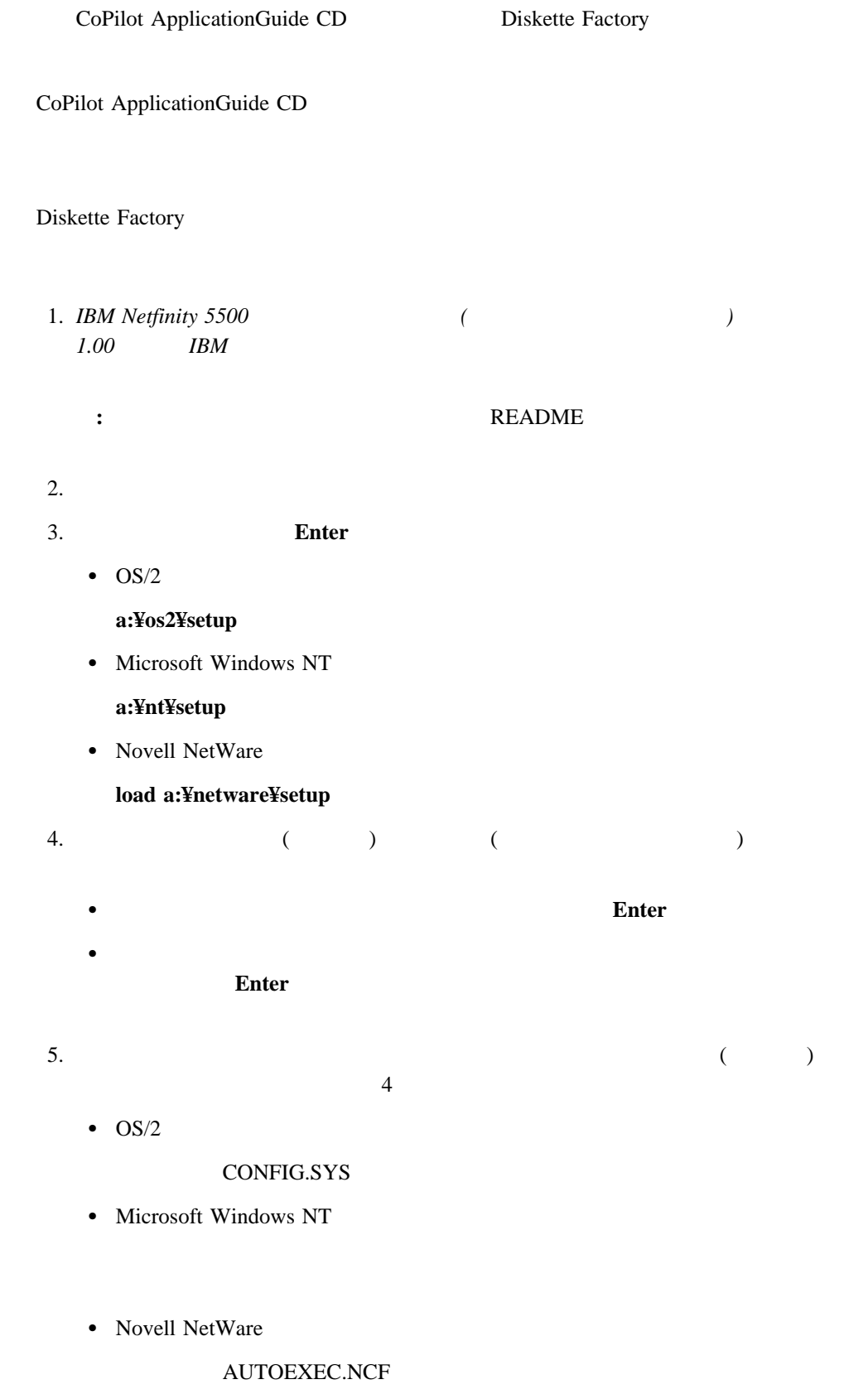

 $6.$ 

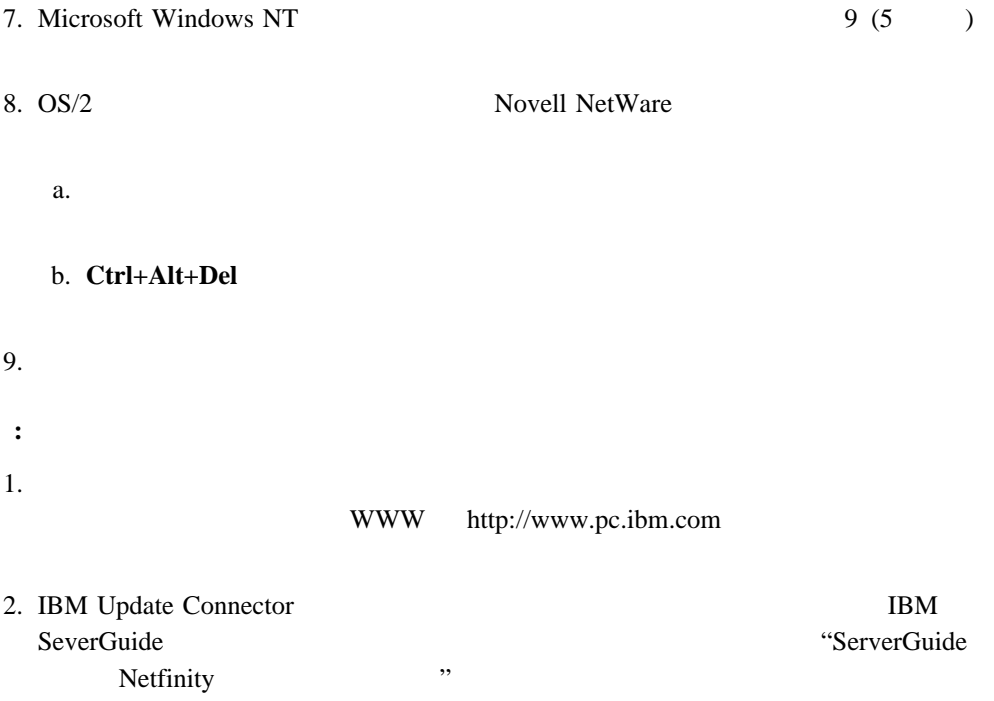

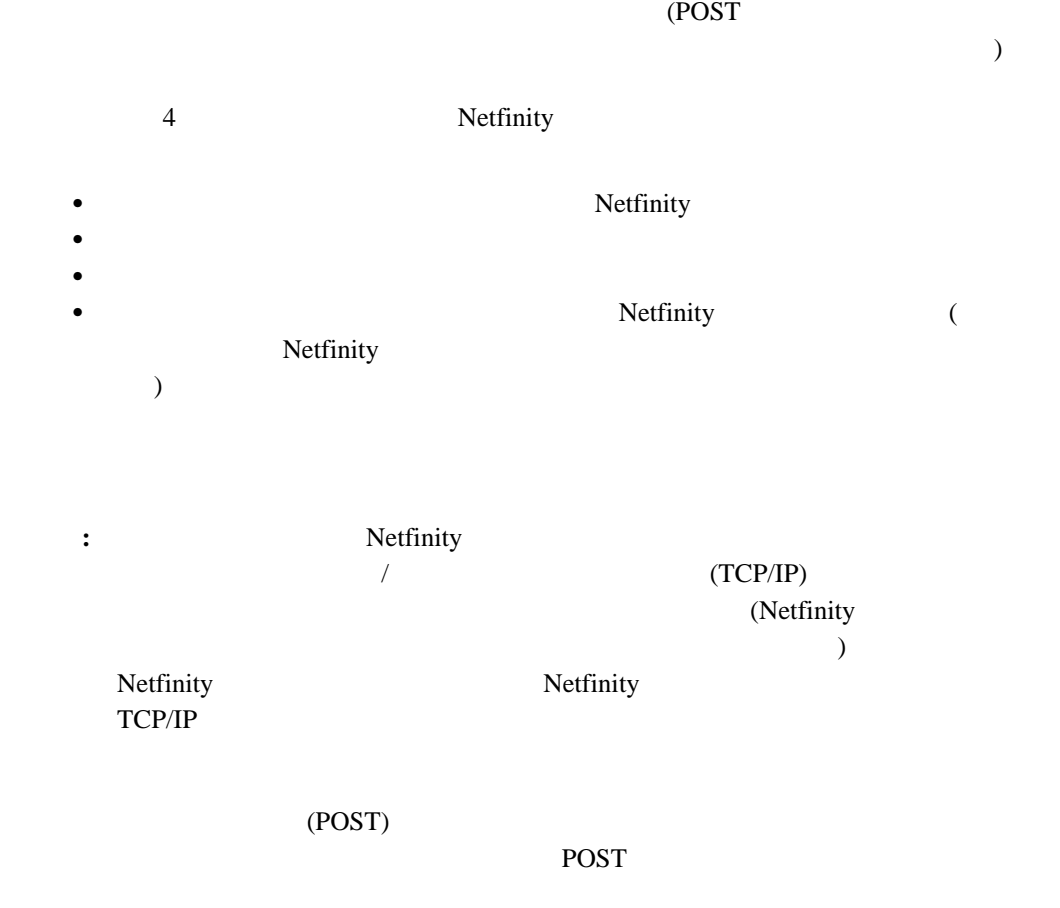

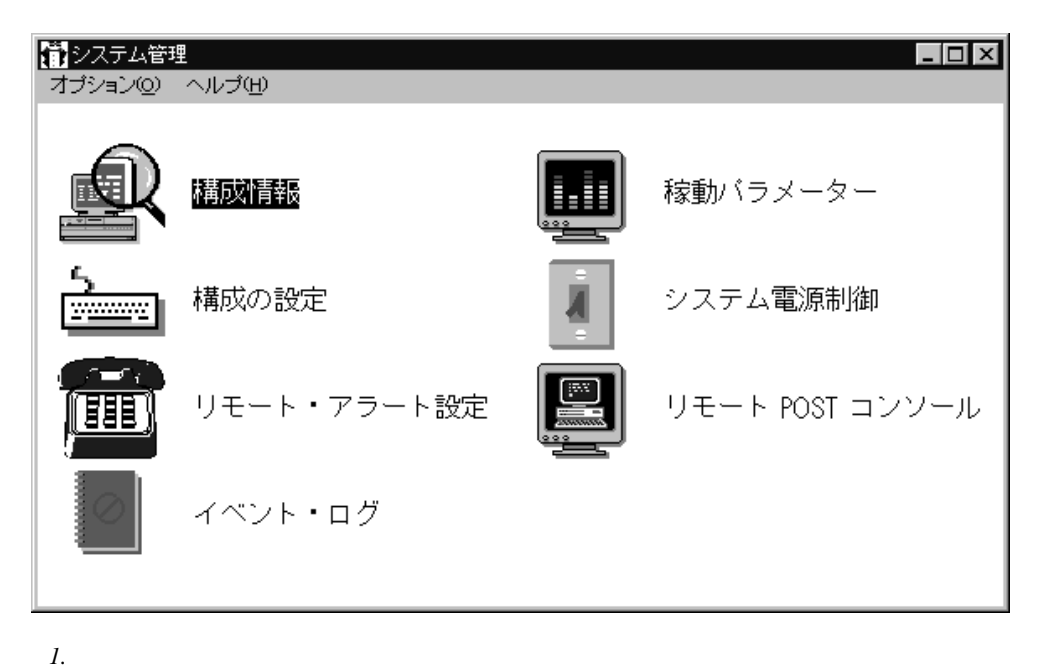

 $(POST)$ 

 $POST$ 

## **Netfinity**

Netfinity **Netfinity** 2012 12:00 Netfinity 2012 12:00 Netfinity  $\bullet$  (RAM) (ROM) Netfinity Netfinity  $10$ Netfinity  $10$  $\bullet$  $22$ イベント・ログ」を選択して、Netfinity システム管理アダプターまたはプロセッサー

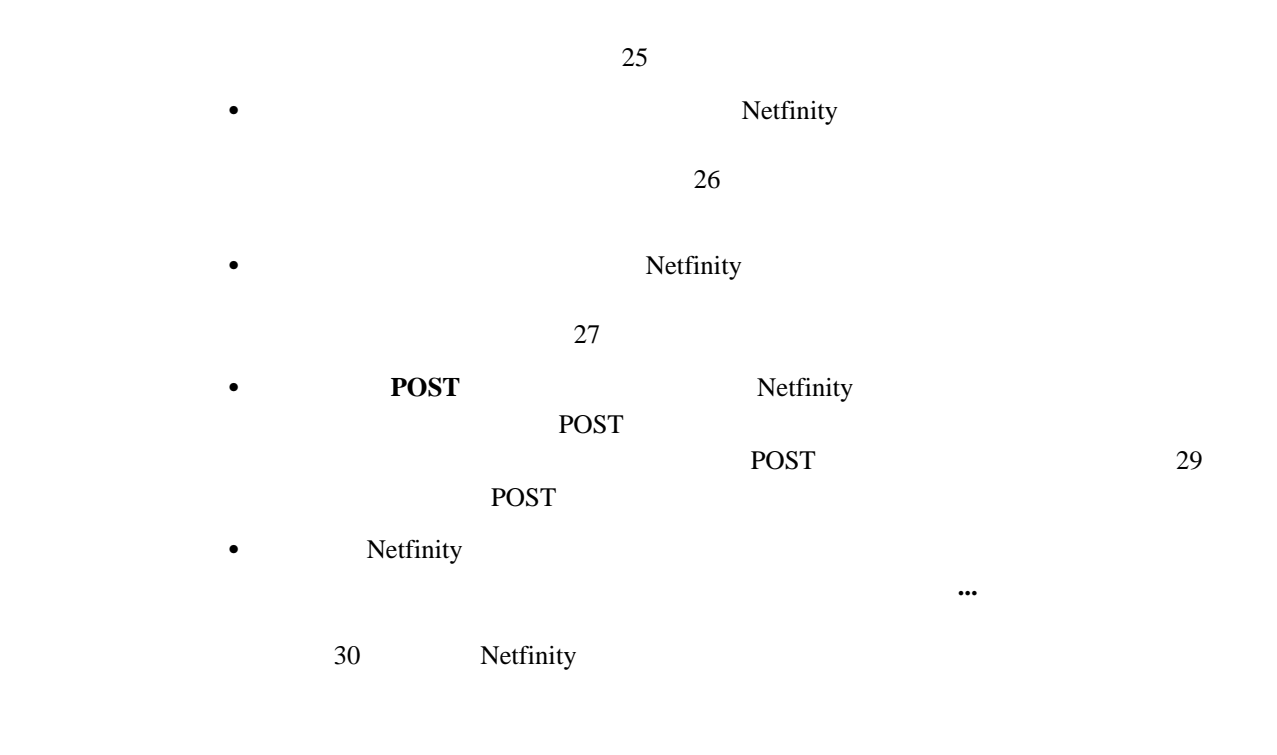

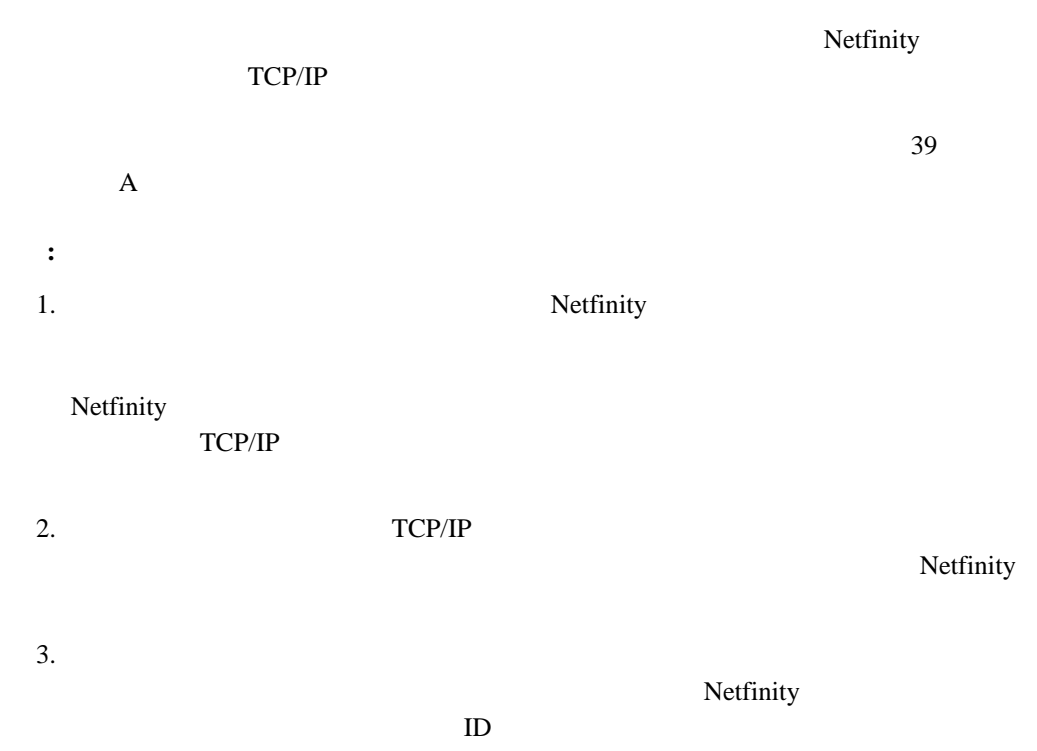

 $ID$ 

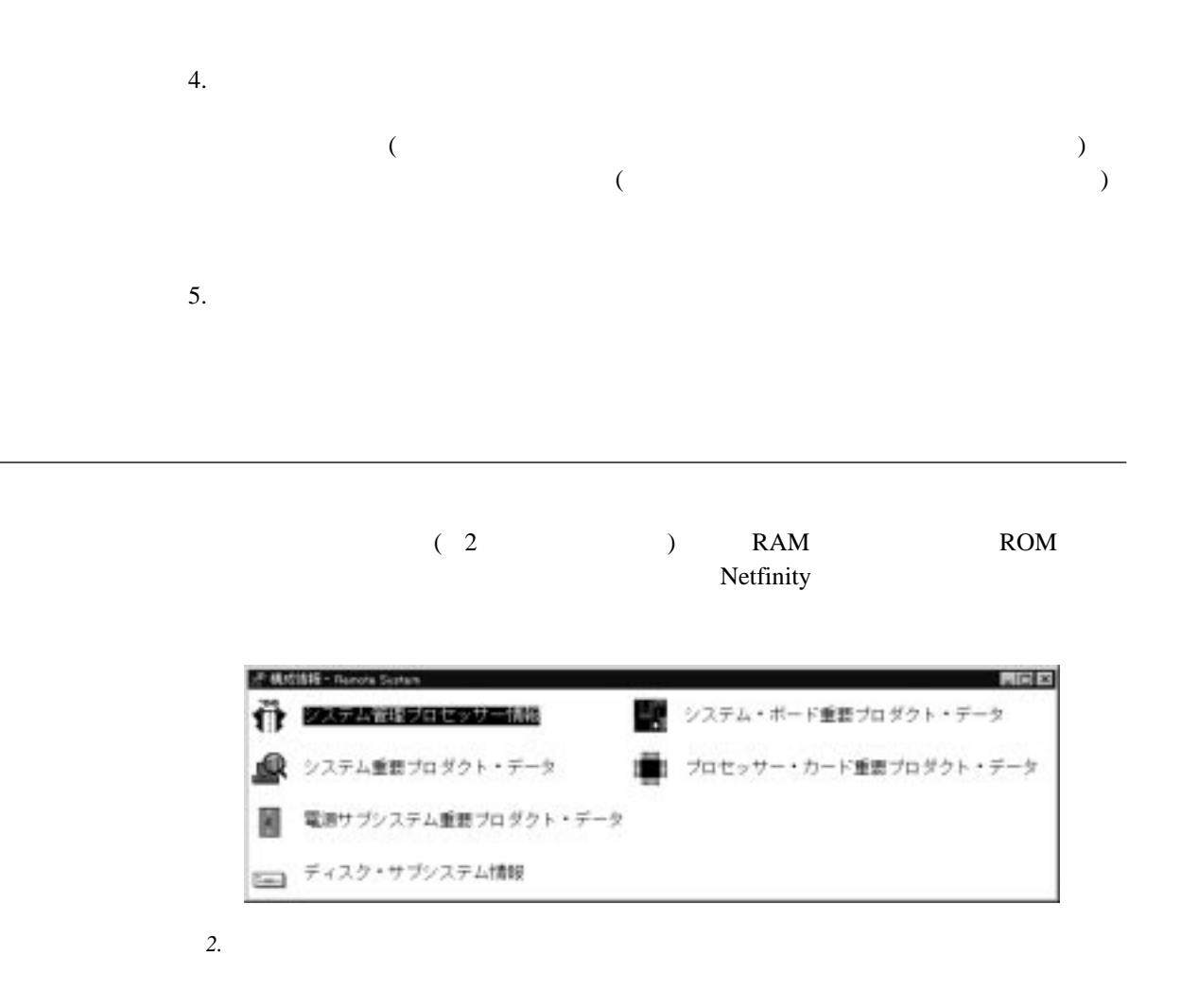

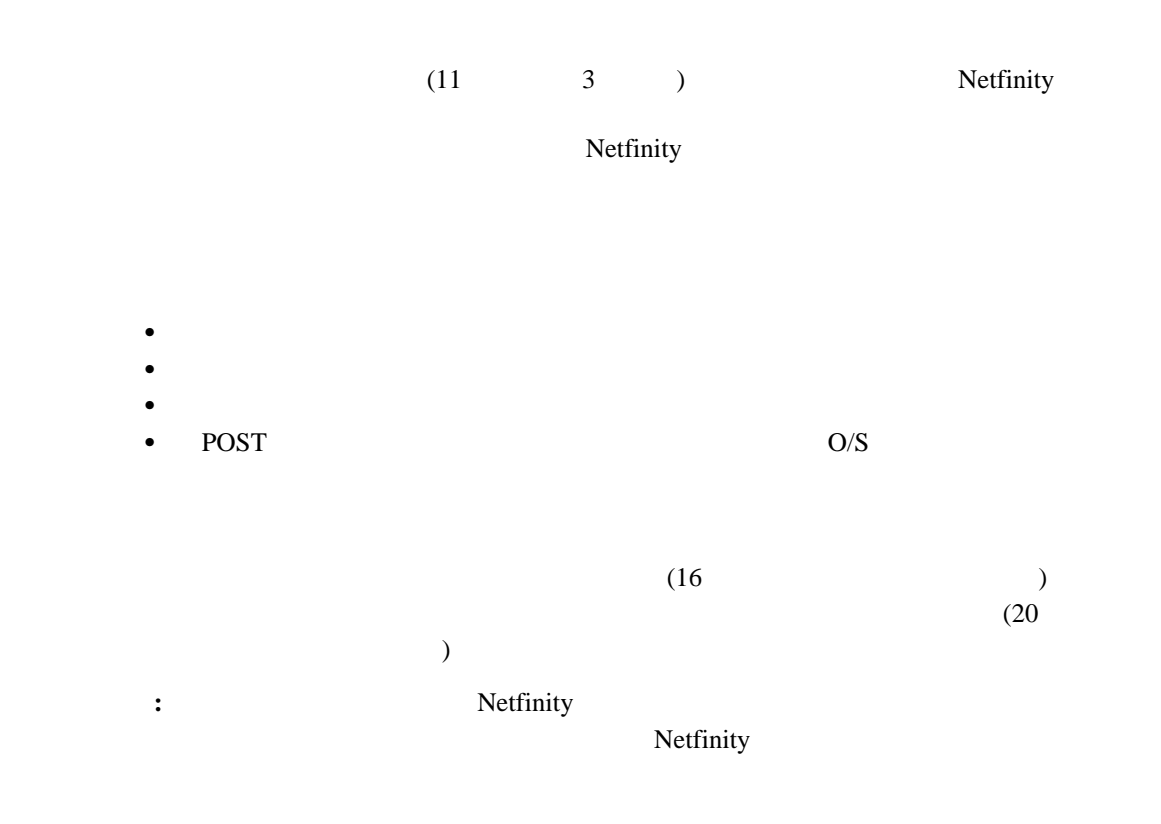

 $\sim$  2

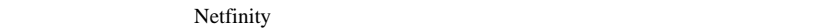

Netfinity **The contract of the contract and a** 

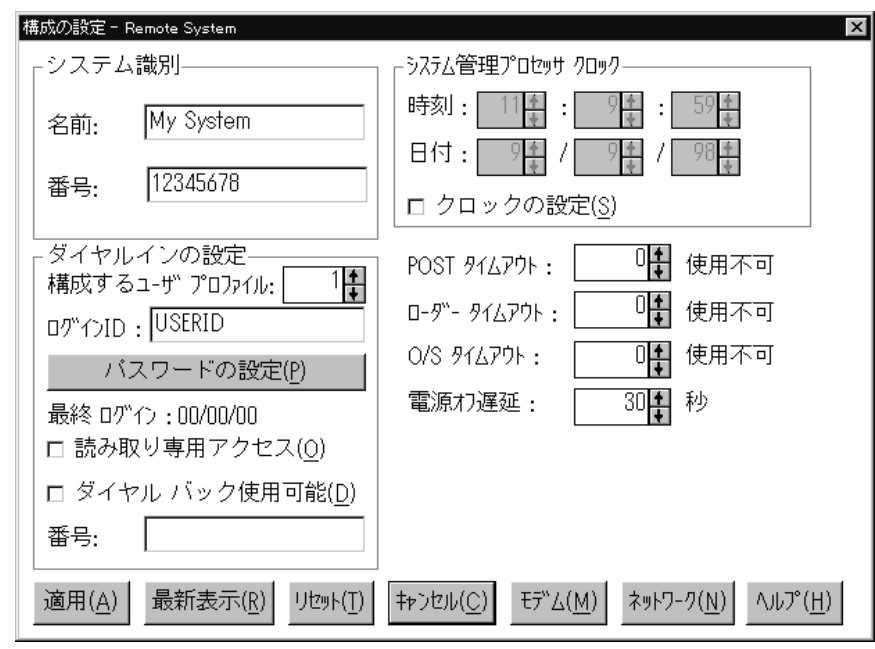

*3.*  $\blacksquare$ 

1.  $\blacksquare$  $2.$ 

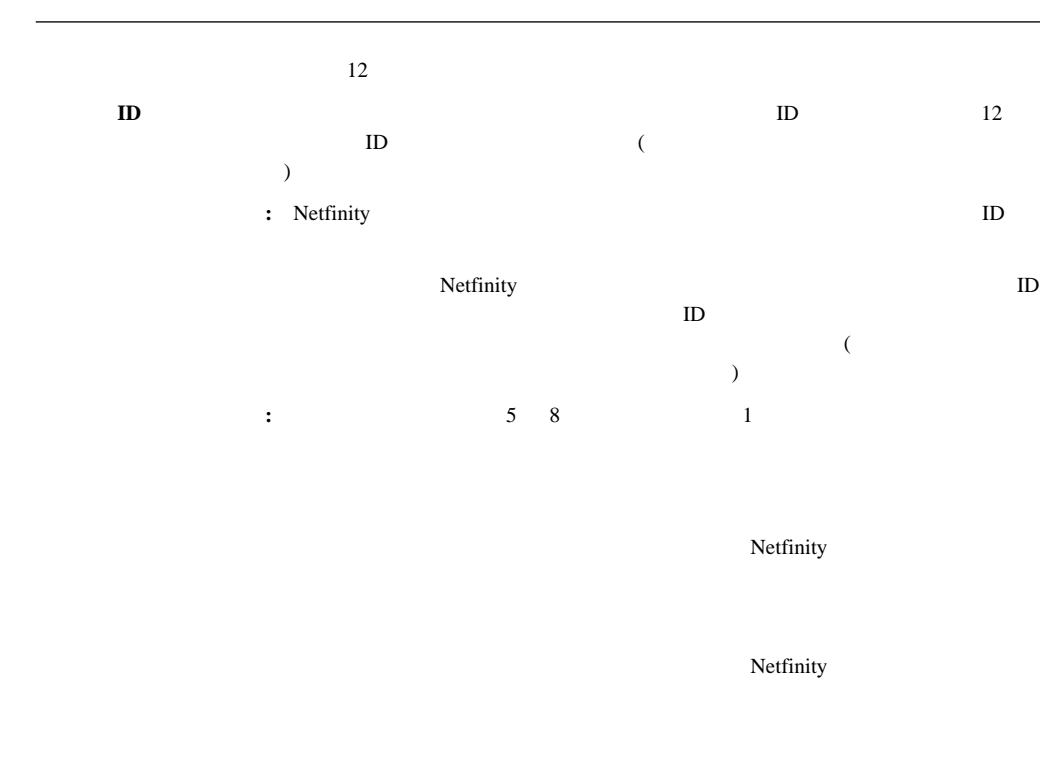

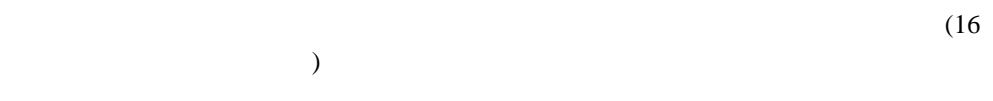

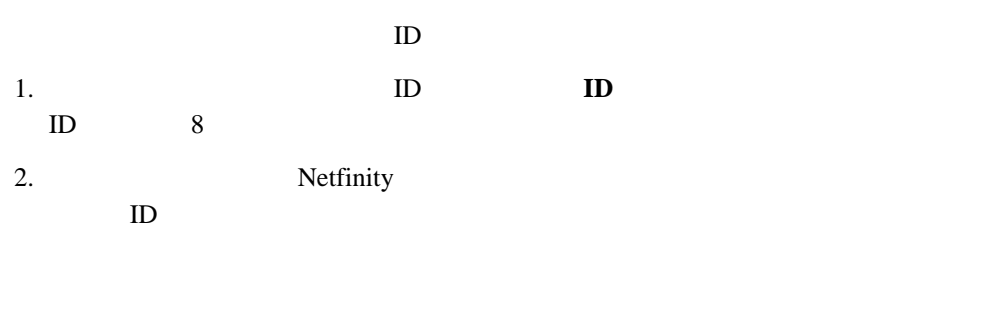

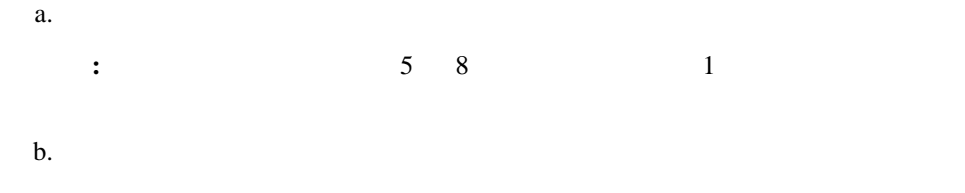

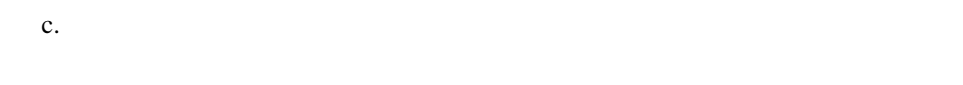

 $3.$  ID

| $\overline{1}$ |  |  |  |
|----------------|--|--|--|

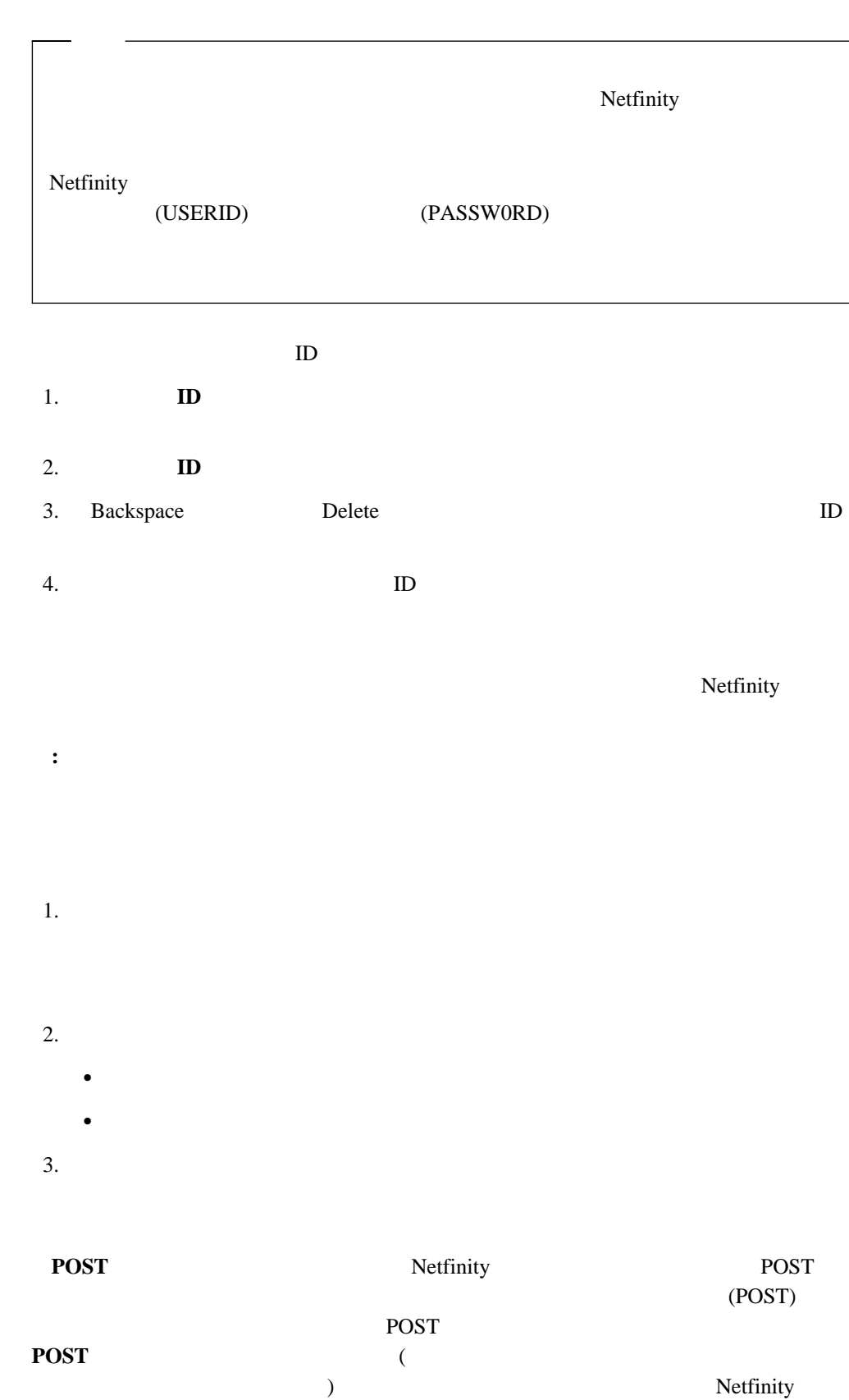

**POST** 

#### は、システムが正しく遮断され、再始動されるまで、**POST** タイムアウトは自動的に使用不

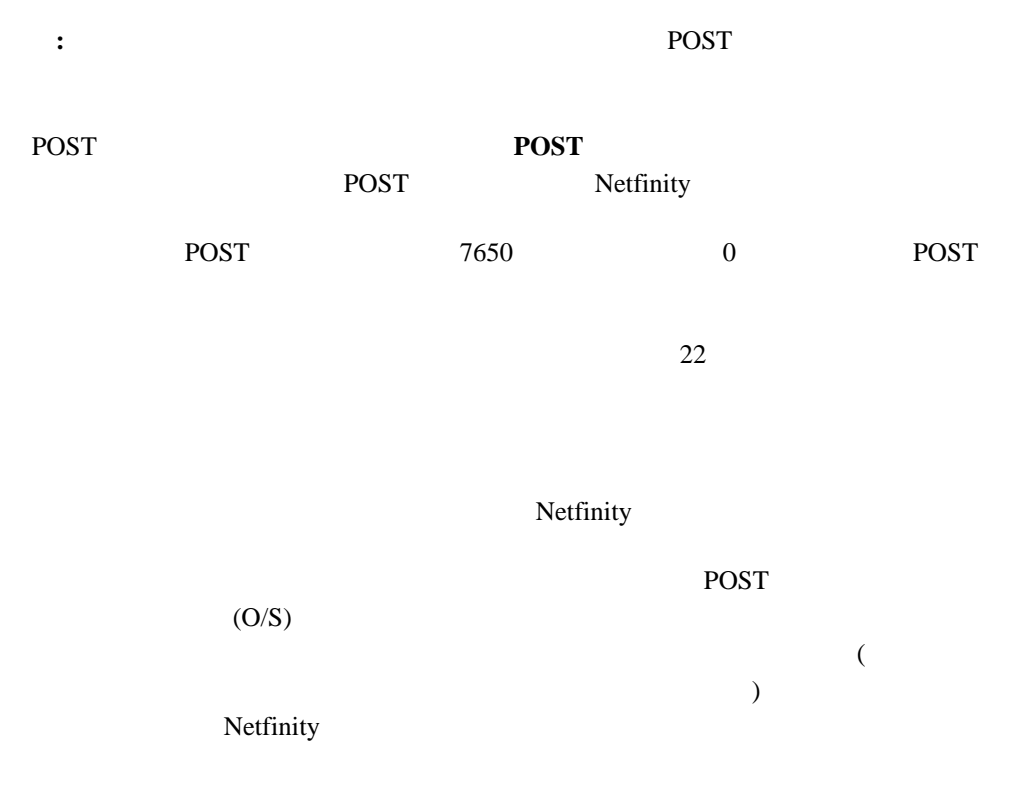

**:** このチェックボックスにチェック・マークを付けず、ローダー・タイムアウトが検出さ

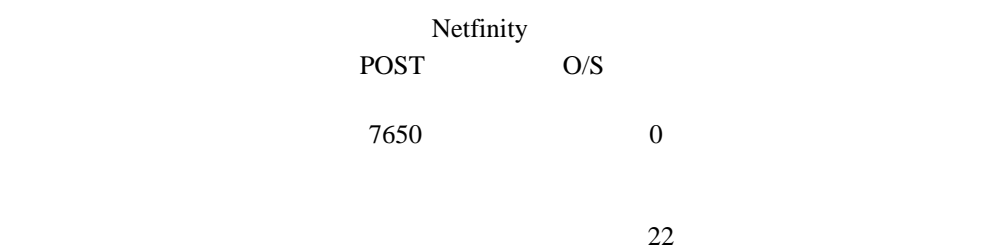

**O/S** 

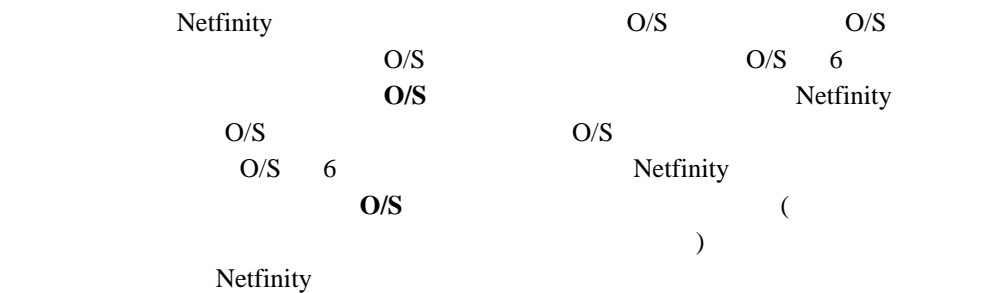

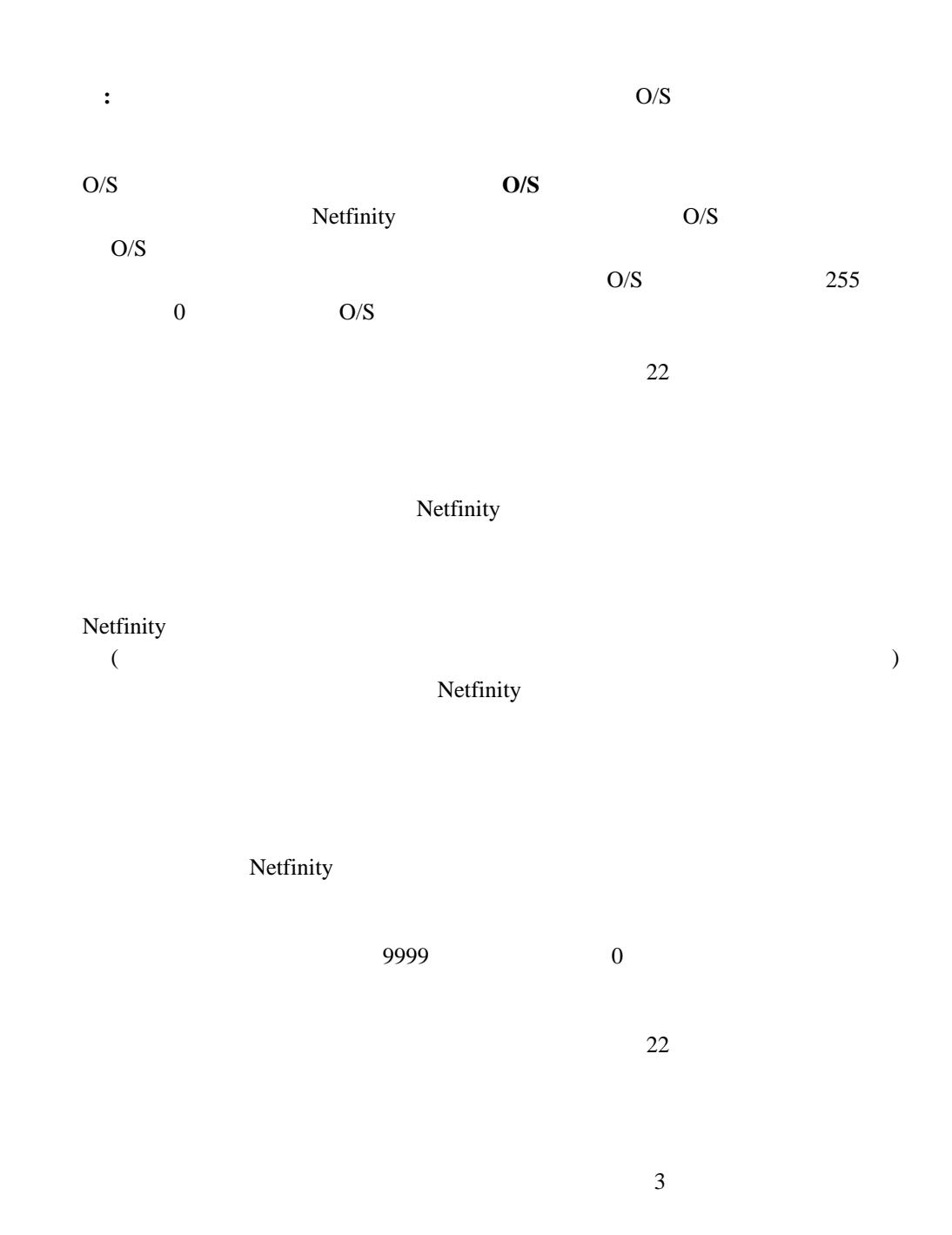

重要**:** 前に構成したすべてのシステム管理の設定は、完全に失われます。

 $(10 \qquad \qquad )$ 

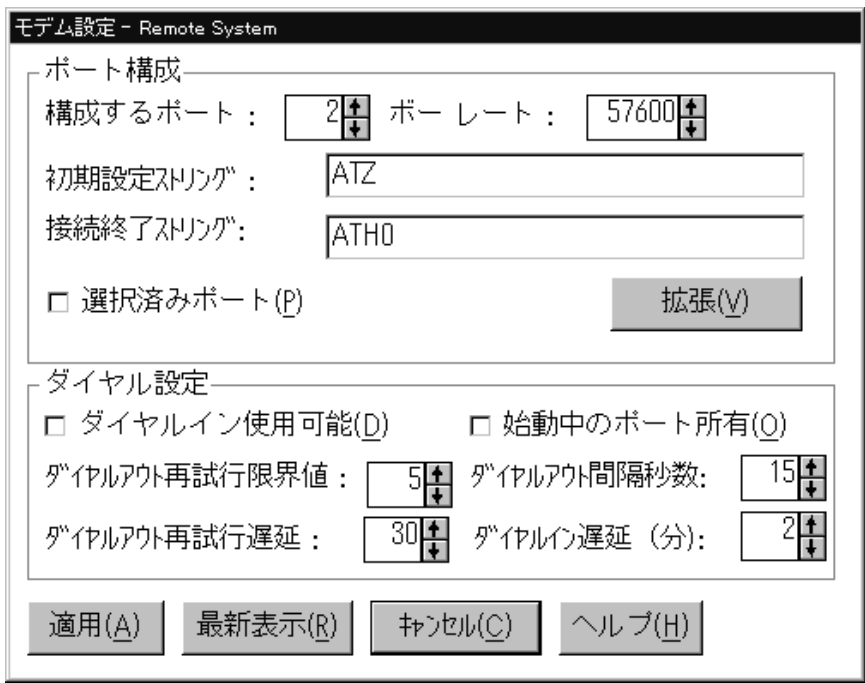

*4.*  $\blacksquare$ 

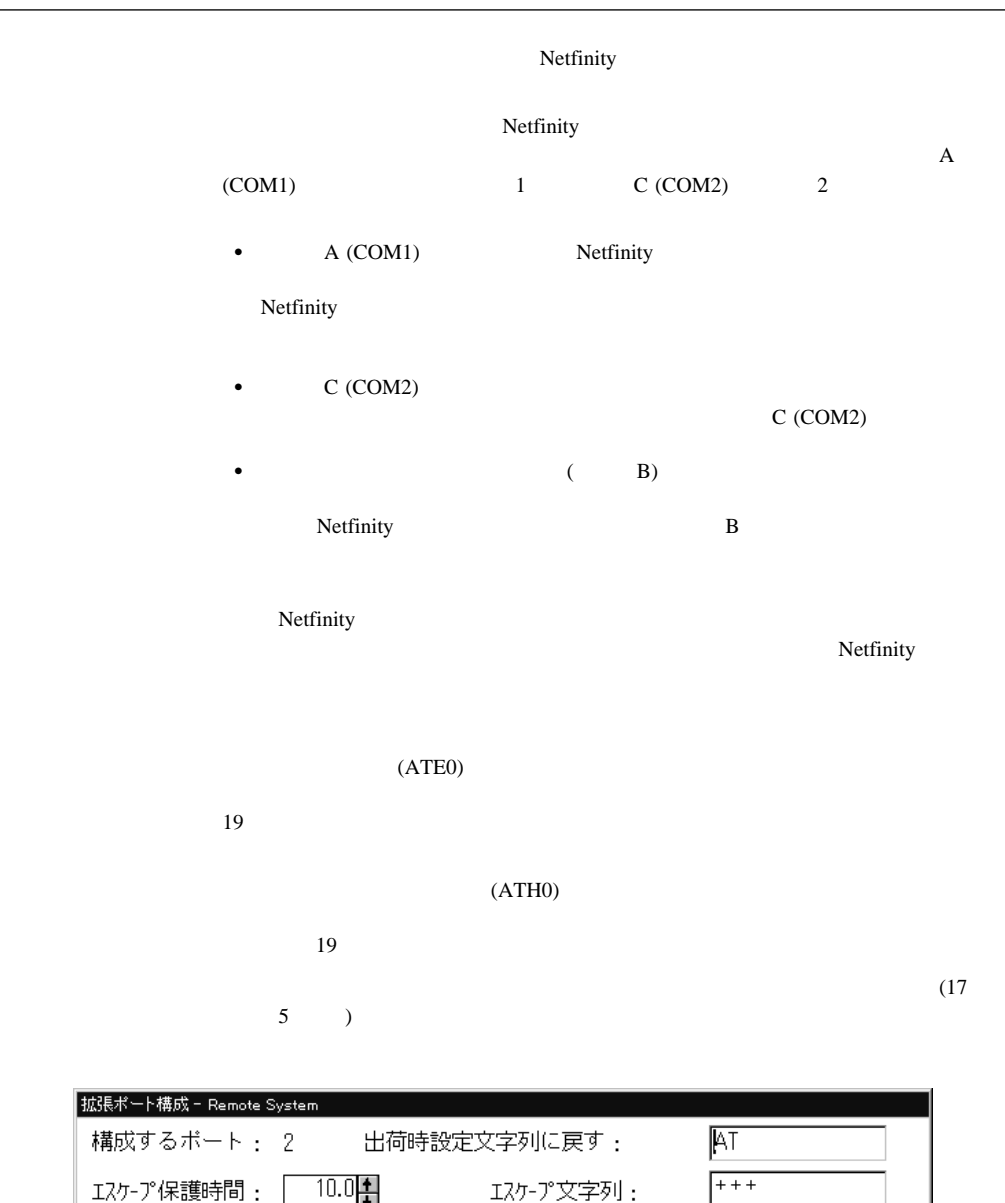

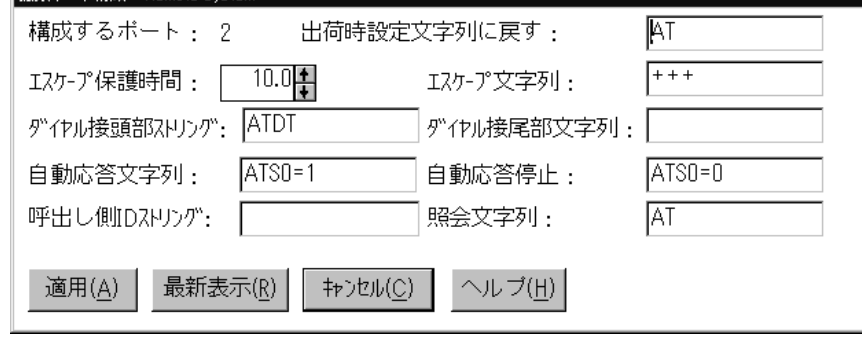

*5.* 「拡張ポート構成」ウィンドウ

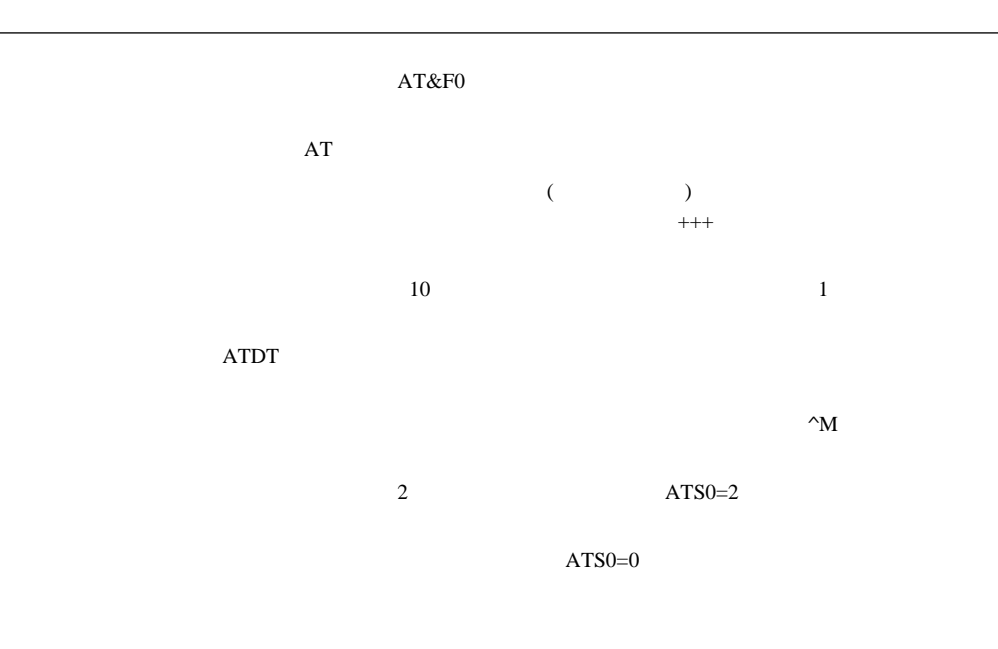

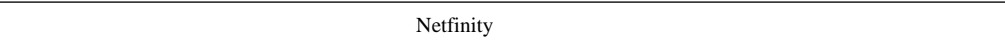

# Netfinity

 $\overline{\textbf{8}}$ 

 $30 \t 240$ 

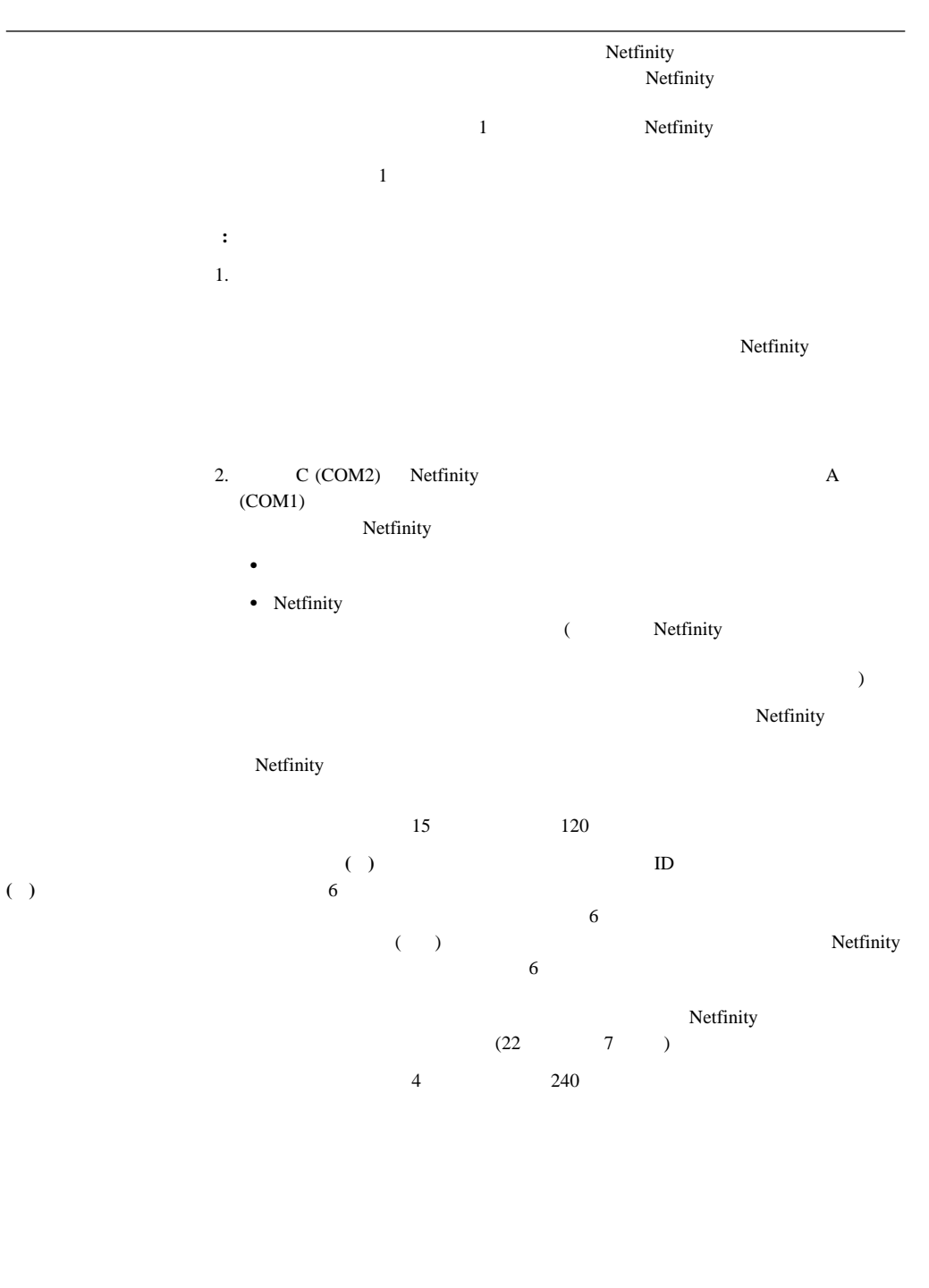

- $\bullet$  OFF
- OFF
- $\bullet$
- $\bullet$ 
	- BUSY DT CONNECT
- ID LAPM/MNP/NONE V42bis/MNP5
- $\bullet$  CD
- DTR ON-OFF AA

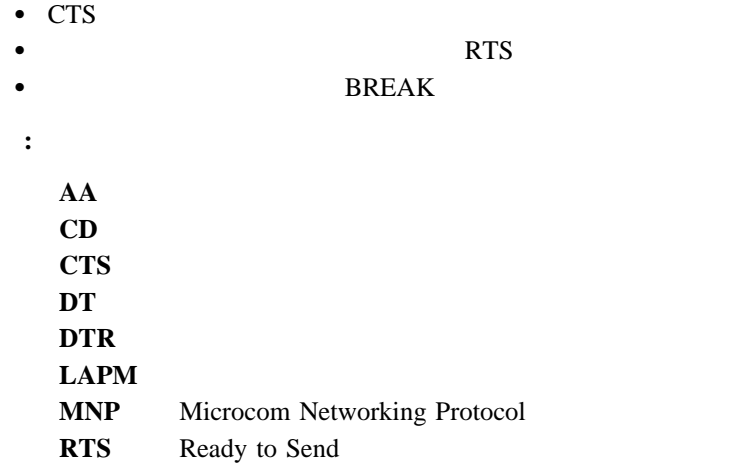

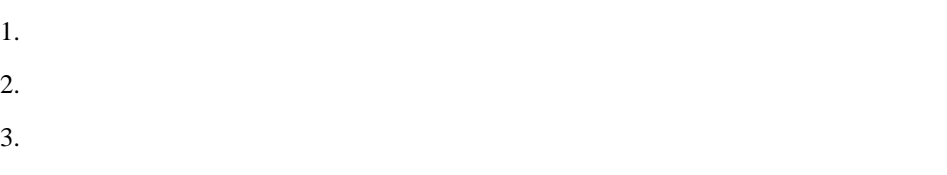

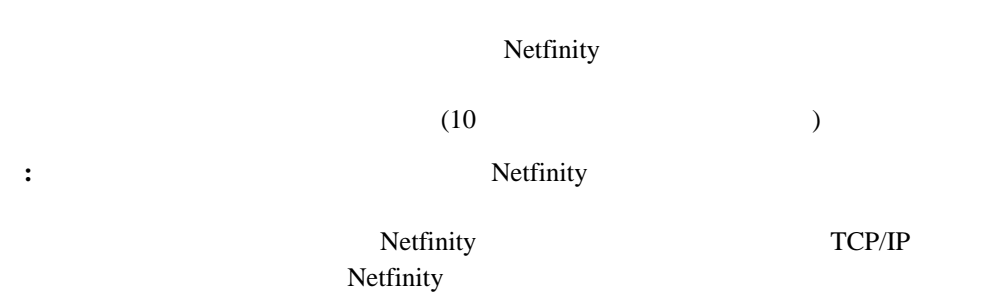

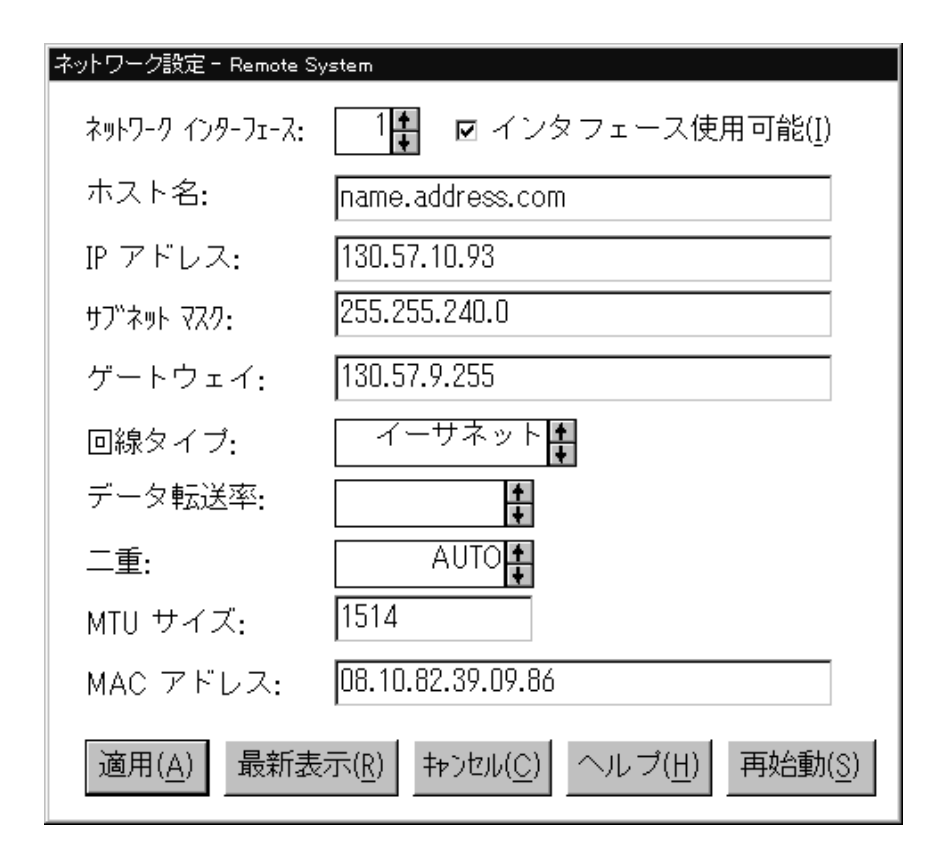

*6.* 「ネットワーク設定」ウィンドウ

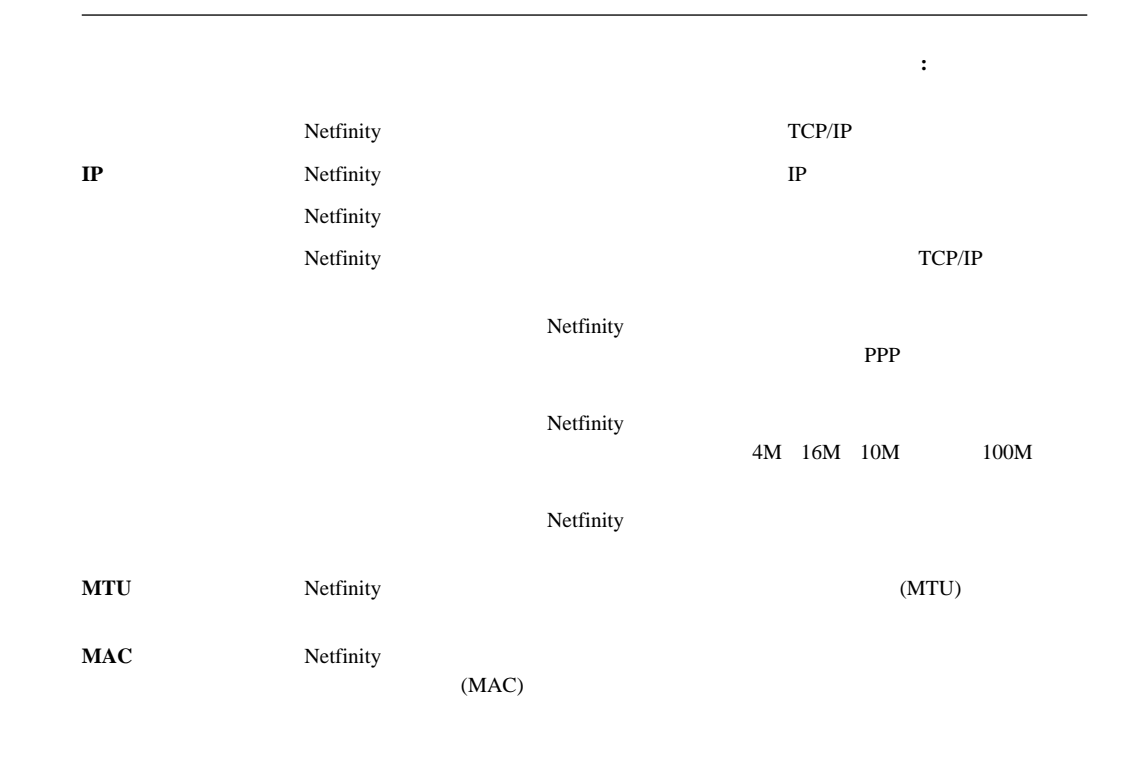

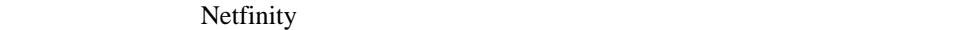

 $(7 \t-7)$ Netfinity (  $\overline{\phantom{a}}$ 

Netfinity

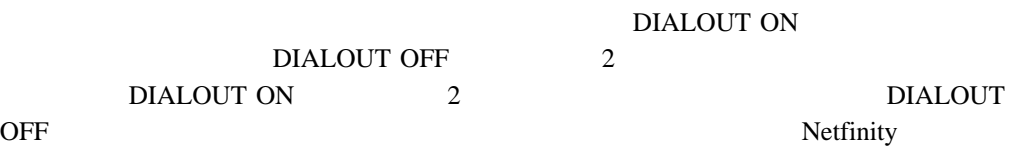

Netfinity 6

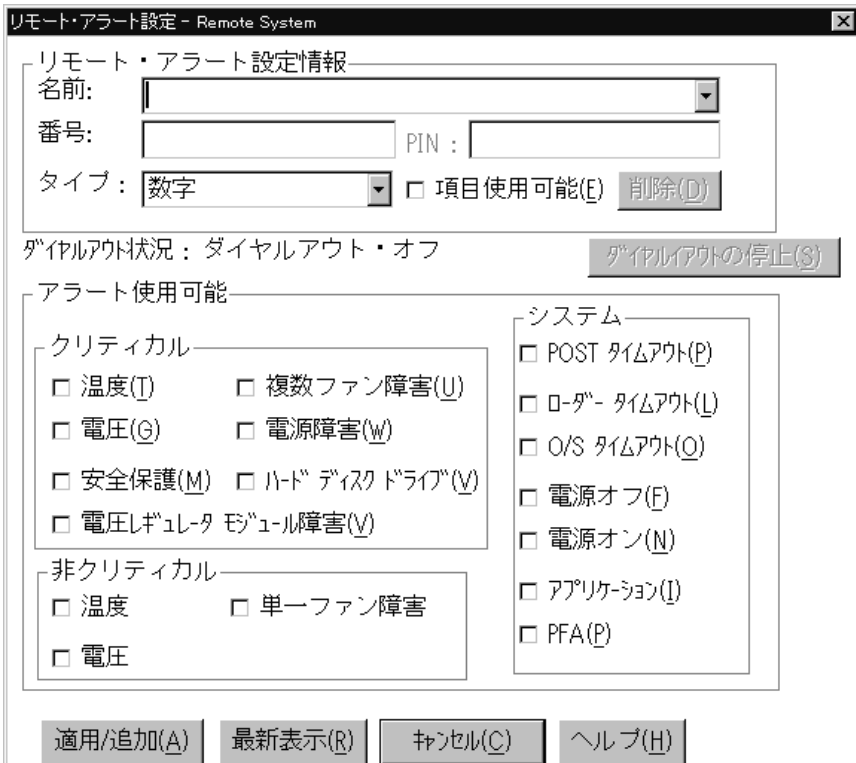

*7.* 「リモート・アラート設定」ウィンドウ

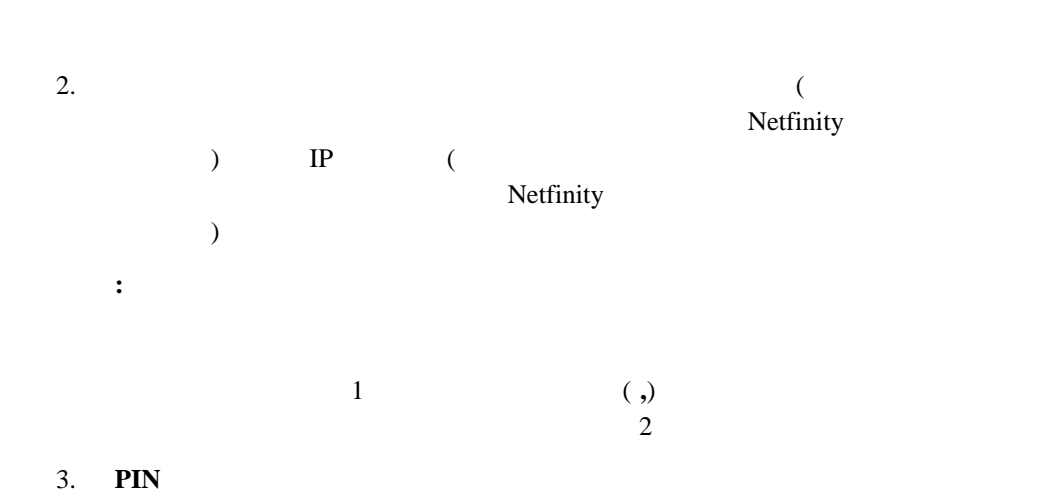

1.  $\blacksquare$ 

## 4. Settlinity **ALL**  $($ 字」(英数字ページャーの場合)、「Netfinity シリアル」(シリアル・リンクを使用してリ Netfinity  $\qquad \qquad$  ) Netfinity IP (TCP/IP Netfinity **Netfinity Netfinity**  $\lambda$

 $5.$  $6.$ Netfinity  $IP$ 

7. これらの設定を保管するには、「適用**/**追加」をクリックします。

## $($

#### $\mathsf{TCP}\mathsf{I}\mathsf{P}$

Netfinity

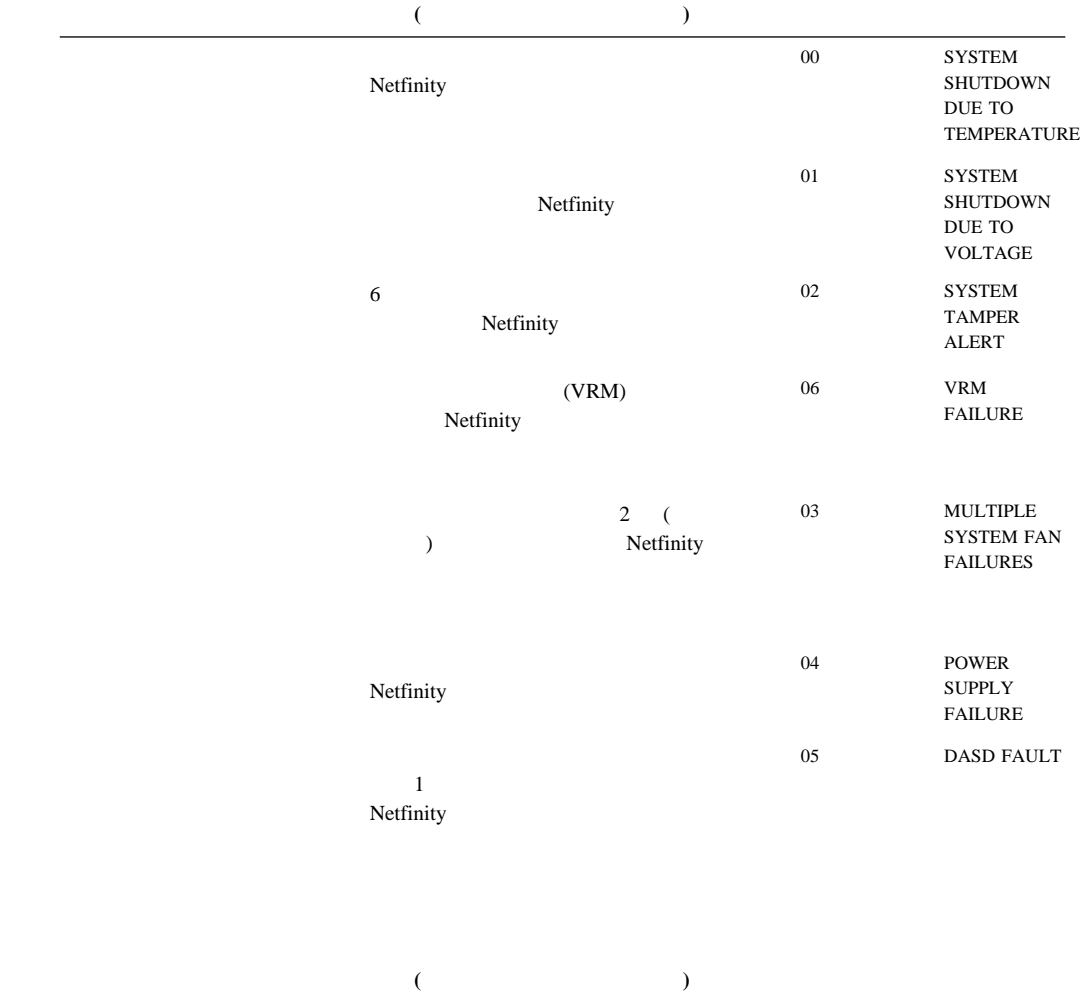

12 NON-CRITICAL TEMPERATURE THRESHOLD EXCEEDED

13 NON-CRITICAL VOLTAGE THRESHOLD EXCEEDED

Netfinity

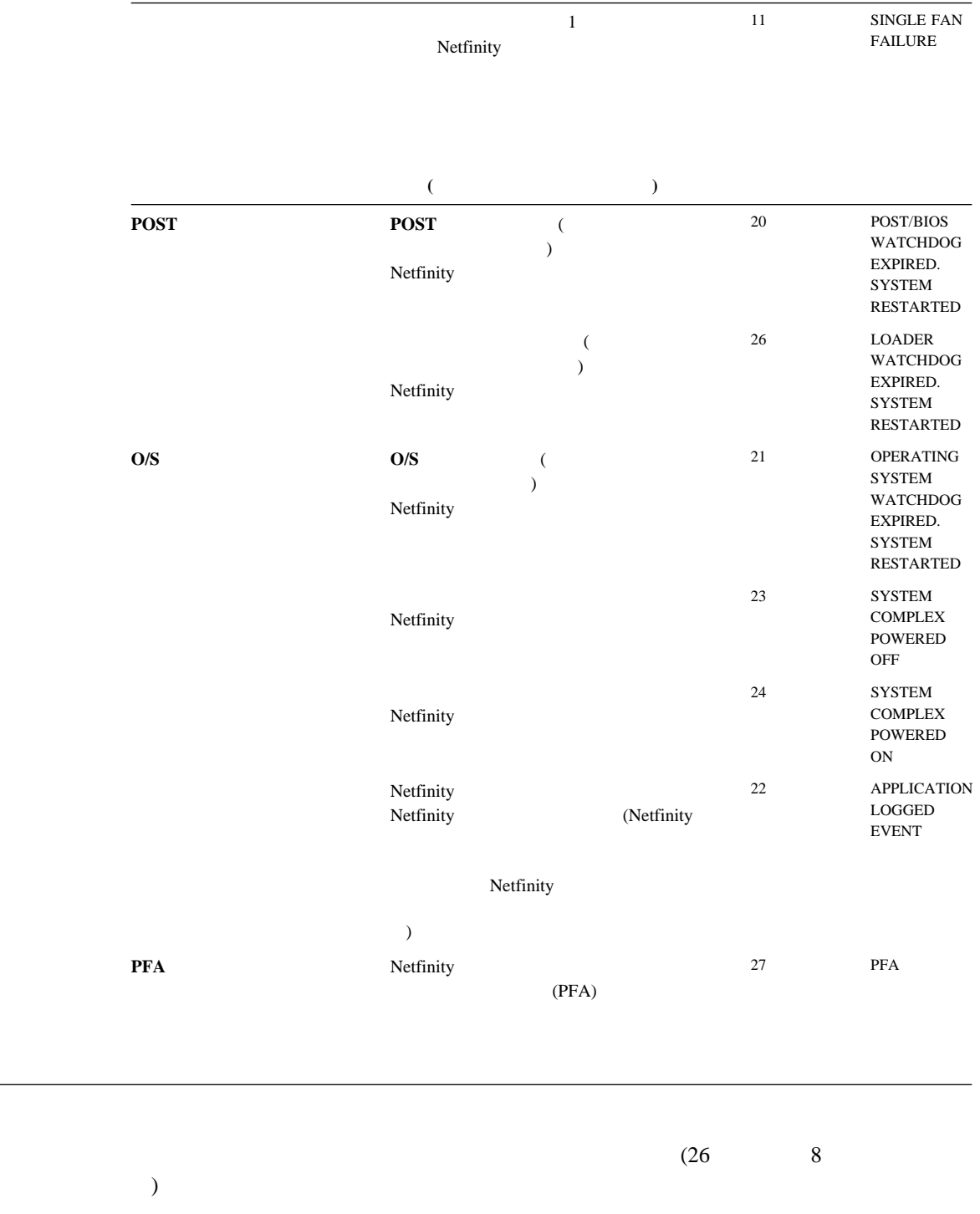

項目 説明 **(**チェック・マークを付けた場合**)** 数字コード テキスト列

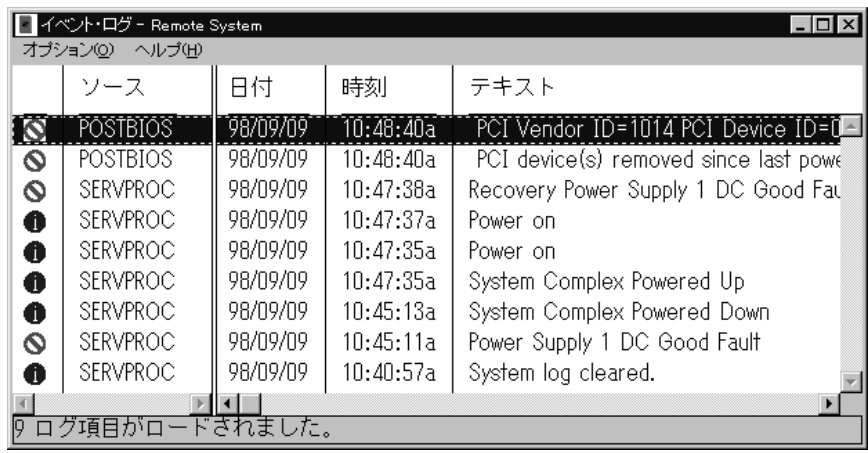

*8.*  $\blacksquare$ 

 $\bullet$ 

 $\bullet$  -  $\bullet$  -  $\bullet$ 

プリンターに印刷

 $\bullet$ 

**:** サーバーでシステム管理サービスを使用している場合、イベント・ログには POST

 $(27 \t 9 \t 9)$ 

 $($ 

**:** ログの消去」を使用して、イベント・ログの項目を消去してしまった場合は、各

 $\qquad \qquad \qquad$ 

•  $(+5 \text{ V ac } +12 \text{ V ac } -3.3 \text{ V ac } -12 \text{ V ac}$ ; Netfinity 5500<br>-5 V ac  $(VRM)$  $\sum_{i=1}^{\infty}$ 

 $\bullet$ 

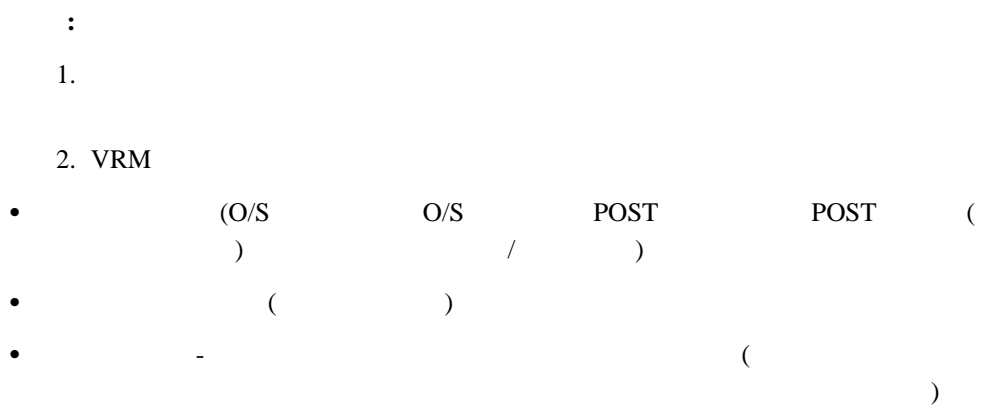

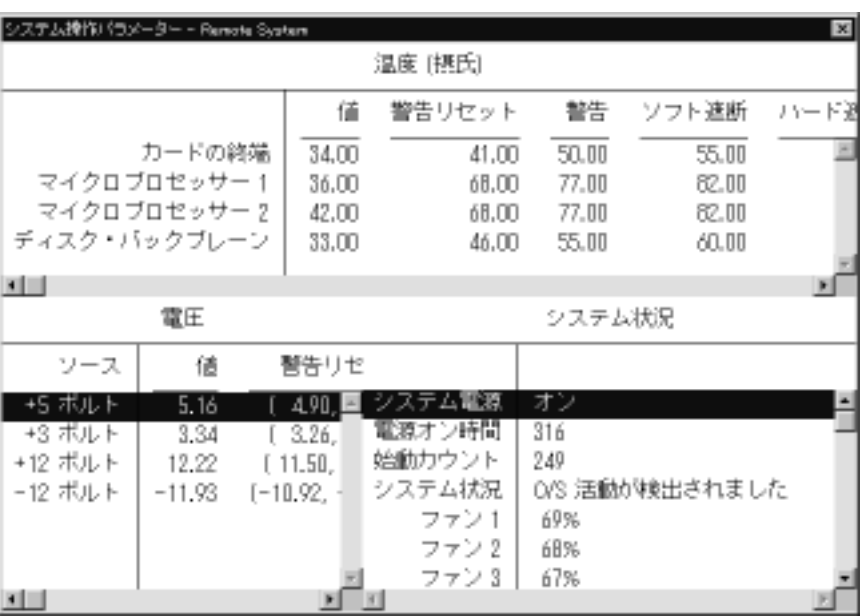

*9.* 「システム操作パラメーター」ウィンドウ

**:** IBM

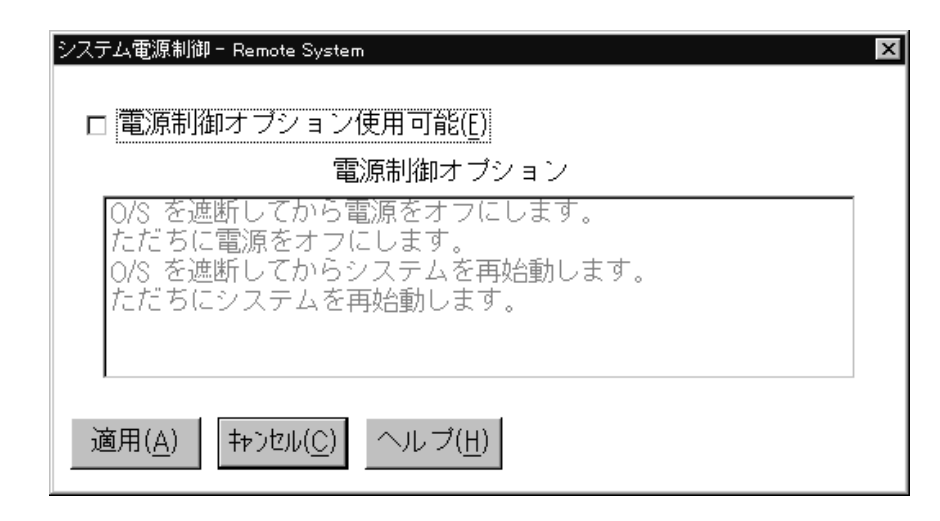

*10.*  $\blacksquare$ 

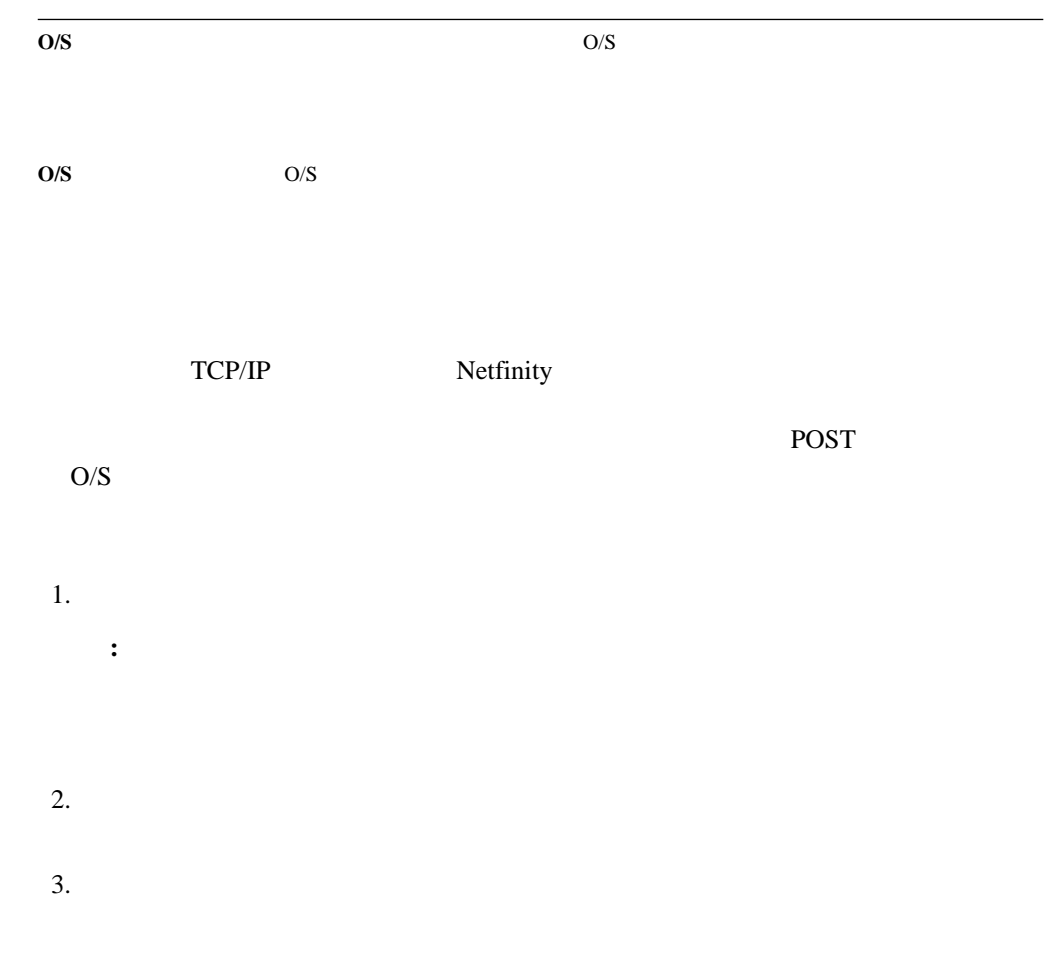

## **POST**

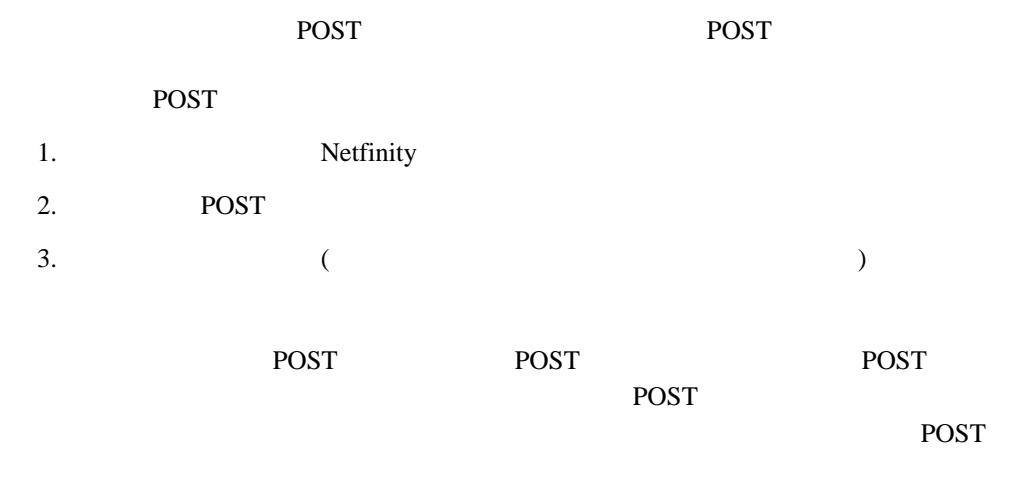

#### POST  $\overline{P}$

 $11$ 

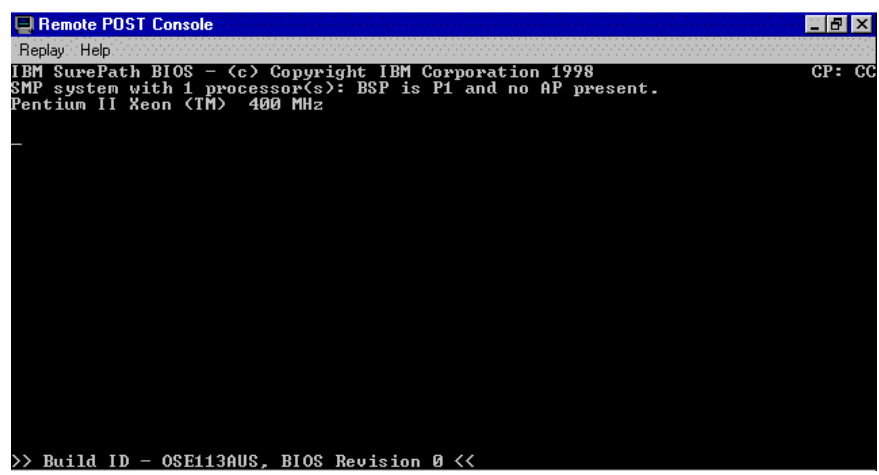

*11. POST* 

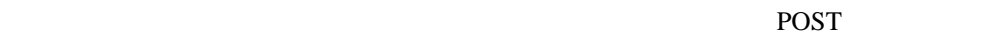

込まれたテキスト出力を再生します。POST 中にリモート・システムで表示されたすべての

- e POST POST FIGHT POST POST POST
- $\bullet$  POST  $\bullet$
- $\bullet$  POST  $\bullet$
- $\bullet$ POST

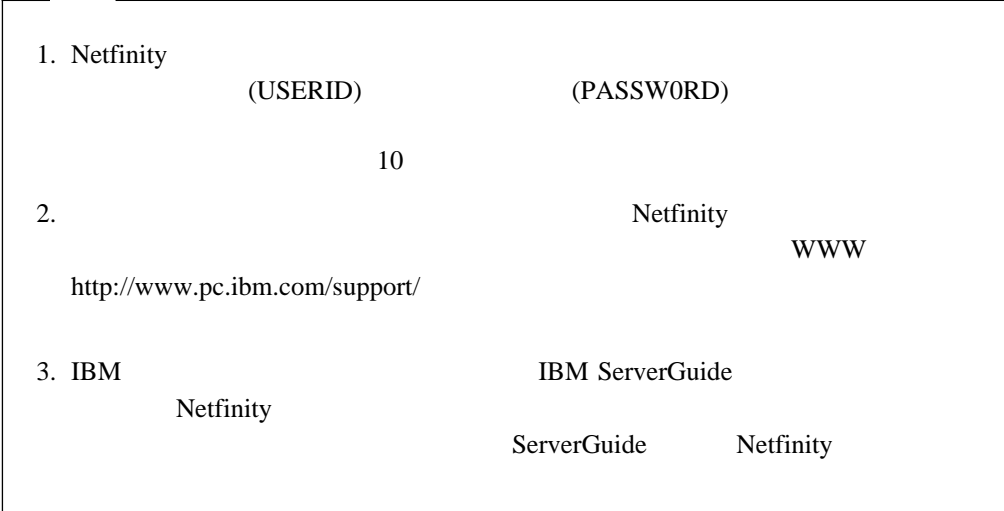

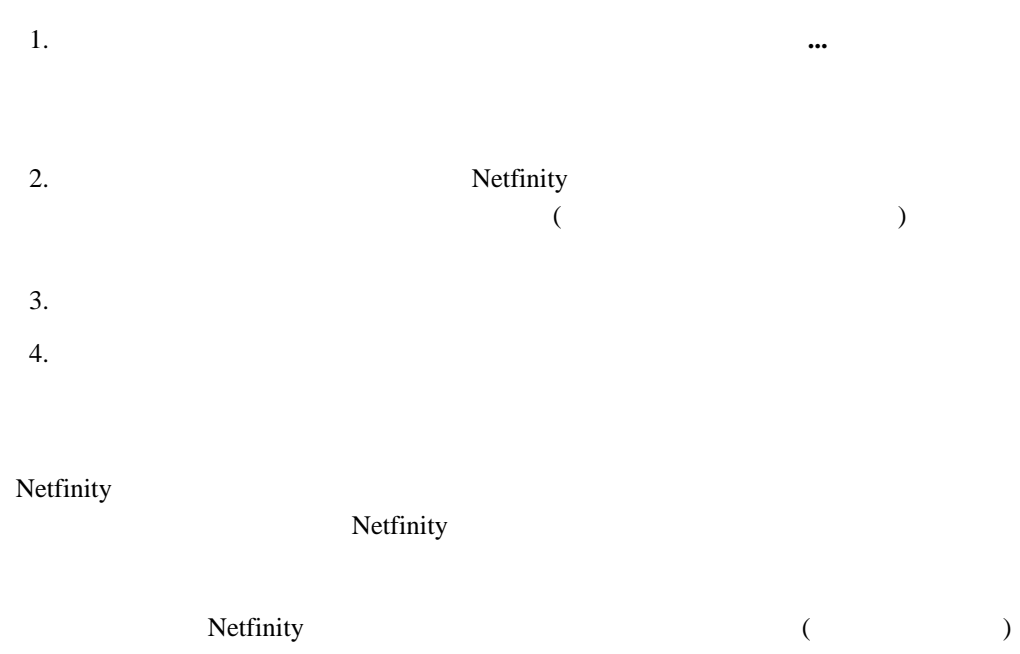

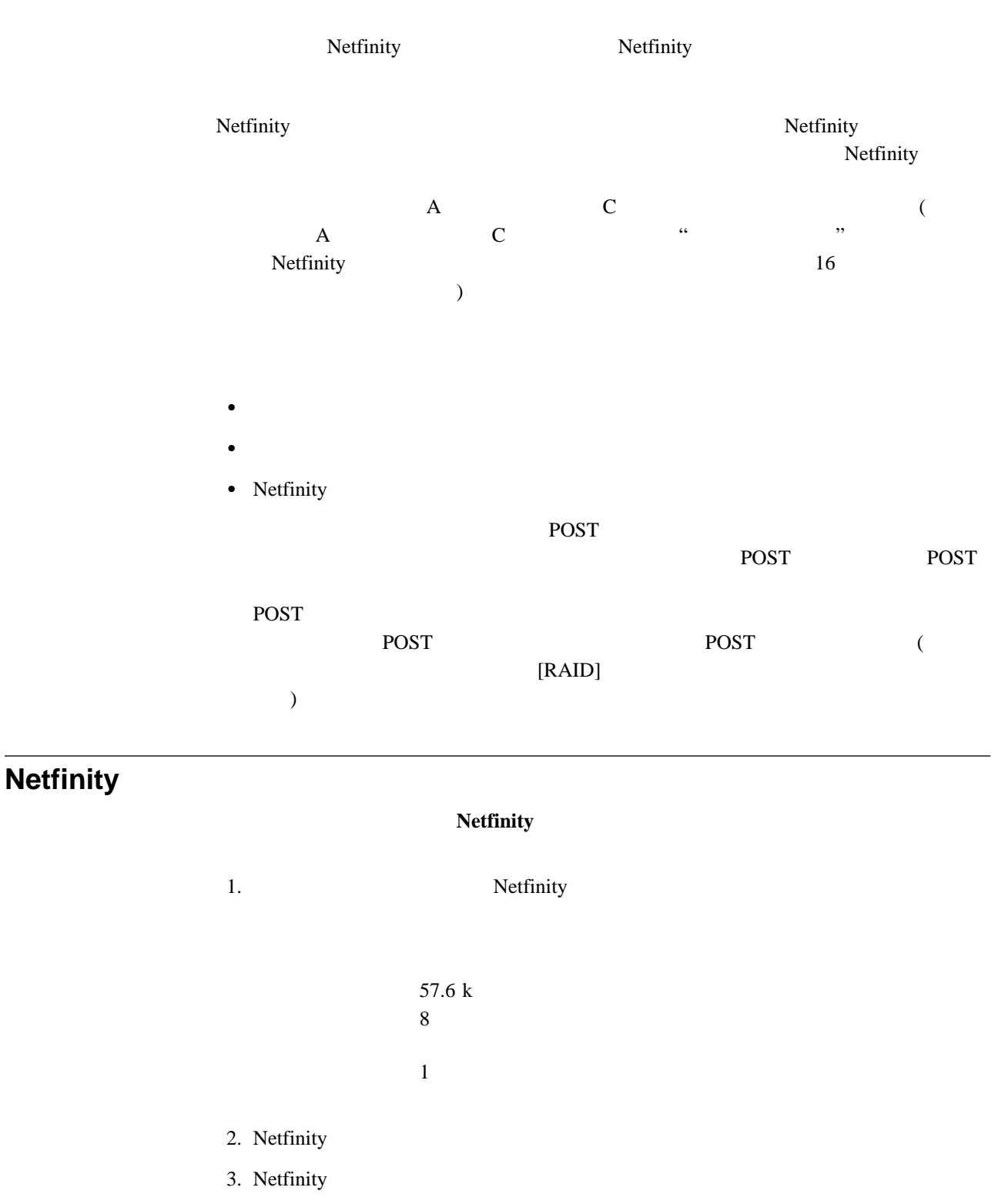

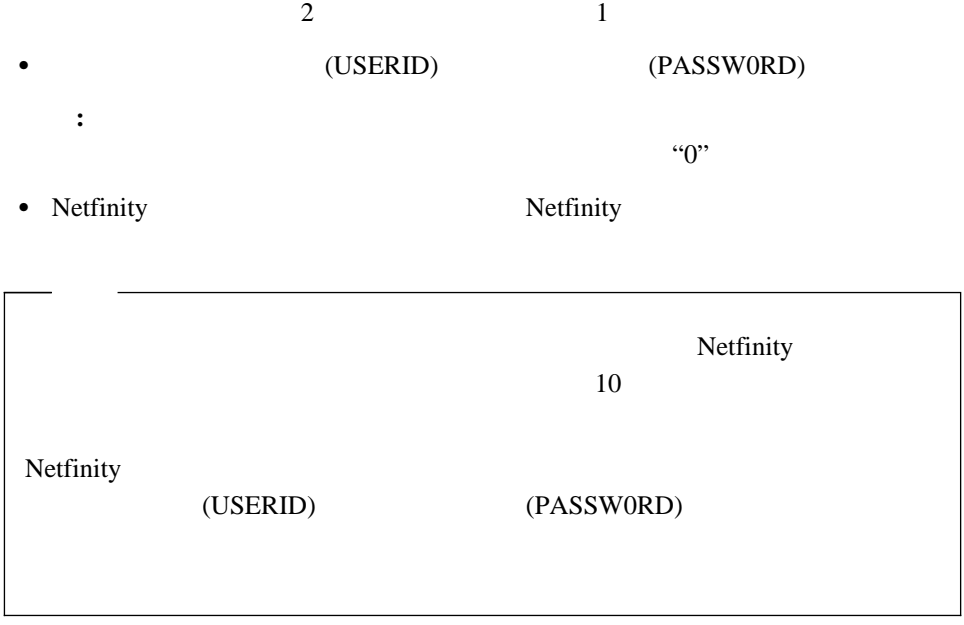

Netfinity

7<br>B

2 モニター  $3$ 4 **+**  $5$  $6\,$  $\mathsf B$ Y Good Control of the United States of the United States of the United States of the United States of the United States of the United States of the United States of the United States of the United States of the United Stat Z  $\overline{z}$ 

るさらに明確な情報を提供します。メインメニューに戻るには、**Esc** キーを押します。

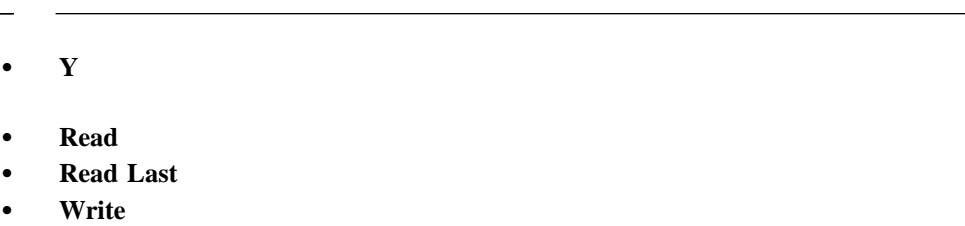

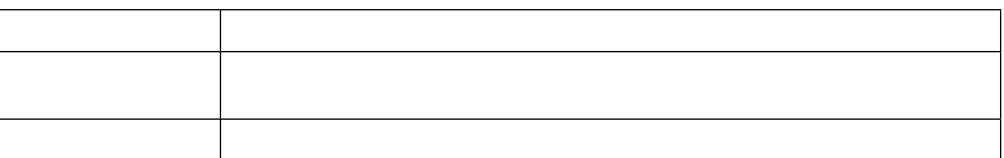

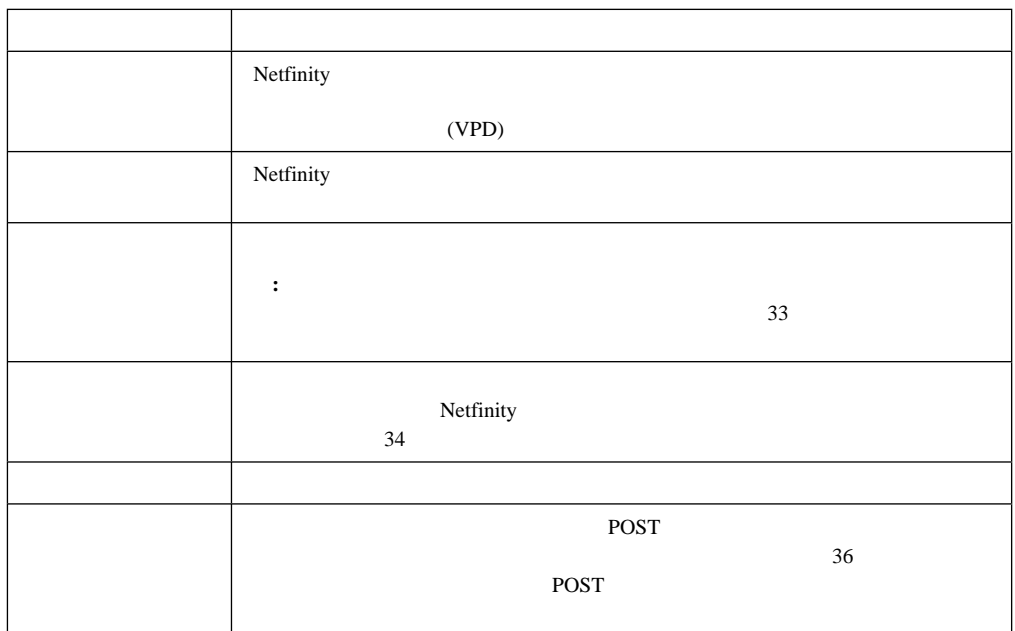

Netfinity

- $\bullet$
- $\bullet$
- $\bullet$
- $\bullet$

1. Netfinity

2. Netfinity

Netfinity

- 
- $\overline{2}$  and  $\overline{1}$  and  $\overline{2}$  and  $\overline{1}$  and  $\overline{2}$  and  $\overline{1}$  and  $\overline{2}$  and  $\overline{2}$  and  $\overline{2}$  and  $\overline{2}$  and  $\overline{2}$  and  $\overline{2}$  and  $\overline{2}$  and  $\overline{2}$  and  $\overline{2}$  and  $\overline{2}$  and  $\overline{2}$  and
- (USERID) (PASSW0RD)
	- **:** デフォルトのユーザー名およびパスワードは、大文字小文字を区別します。す  $\cdot\cdot\cdot$   $\cdot\cdot\cdot$   $\cdot\cdot$ 
		- Netfinity **Netfinity Netfinity**

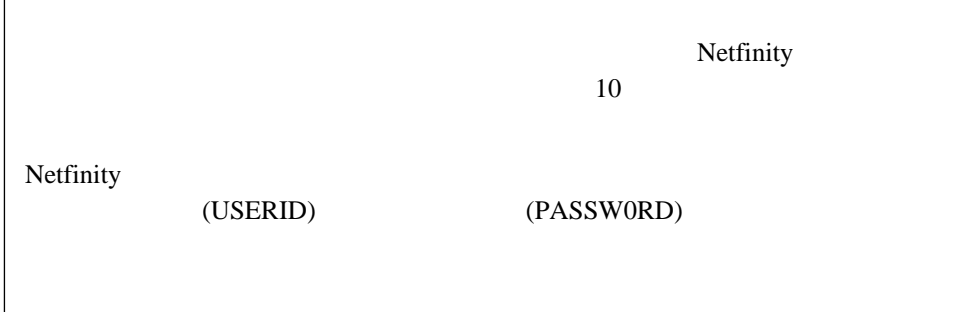

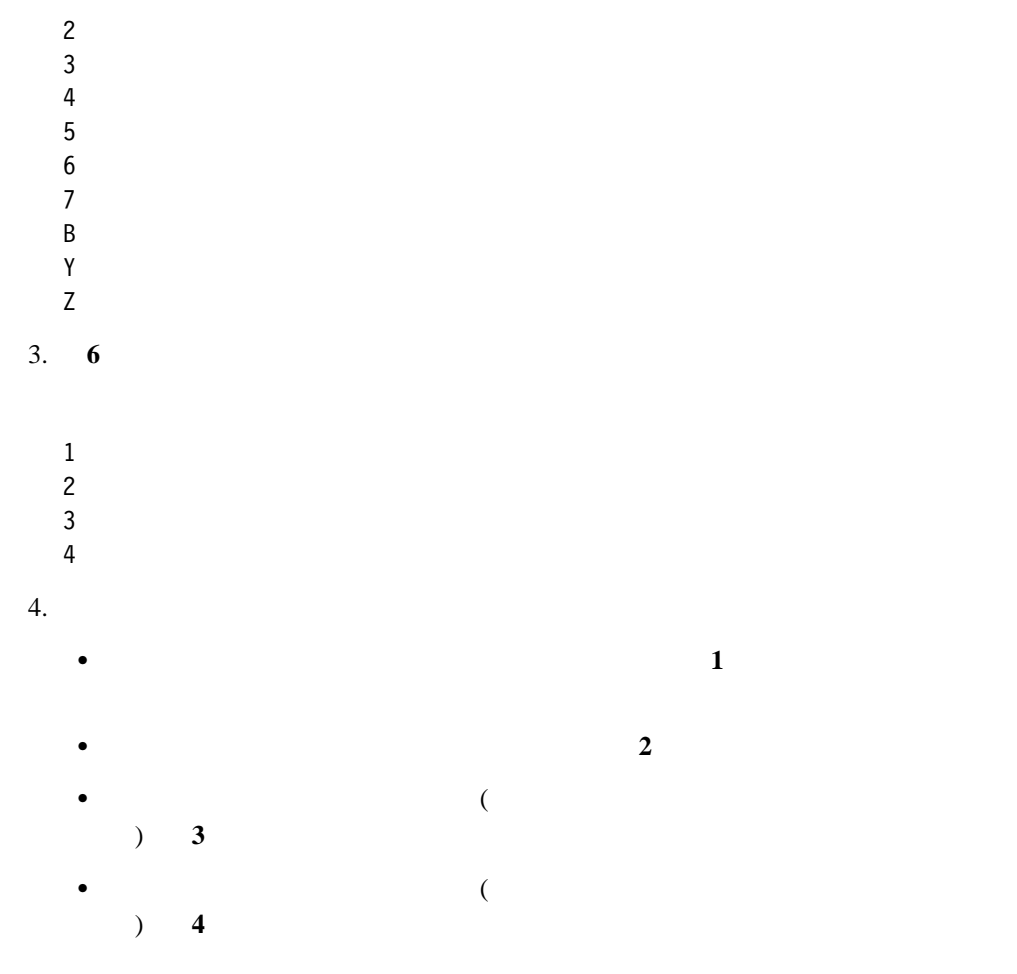

- $\bullet$
- $\bullet$ 
	-
	- Netfinity

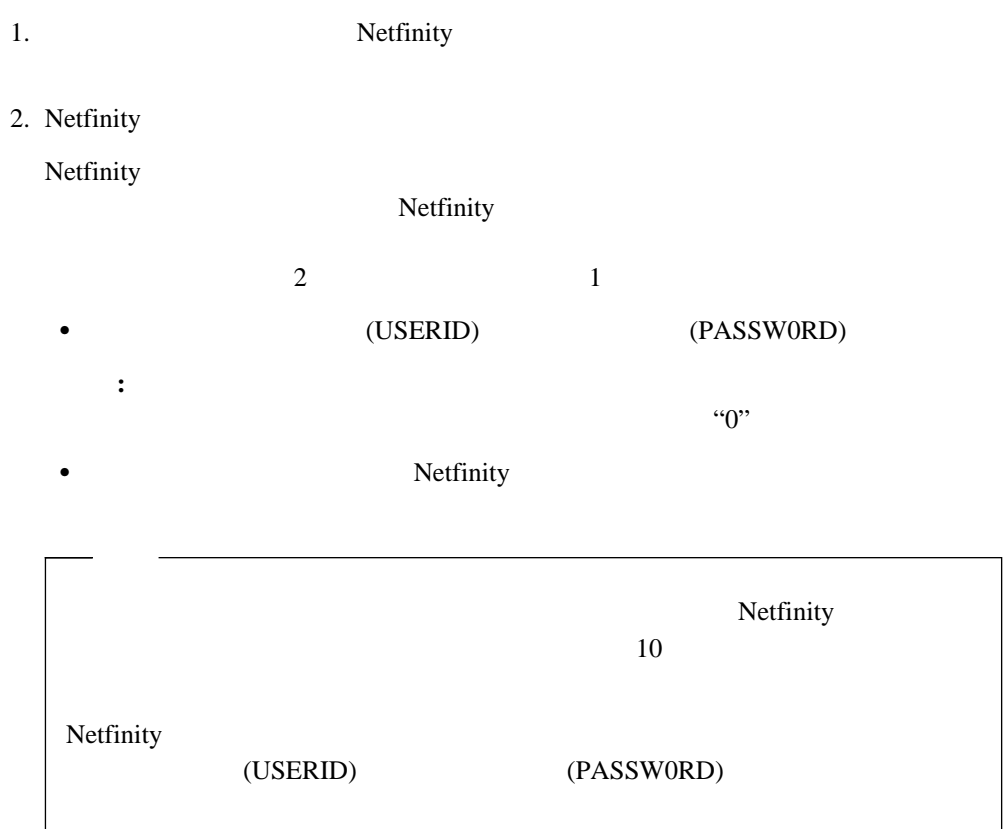

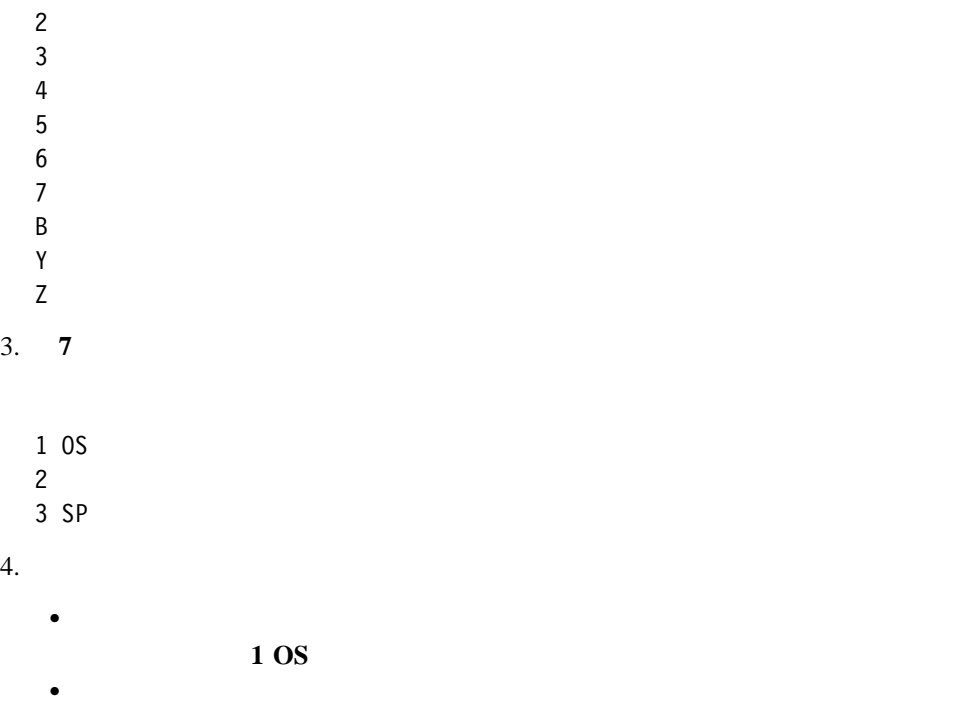

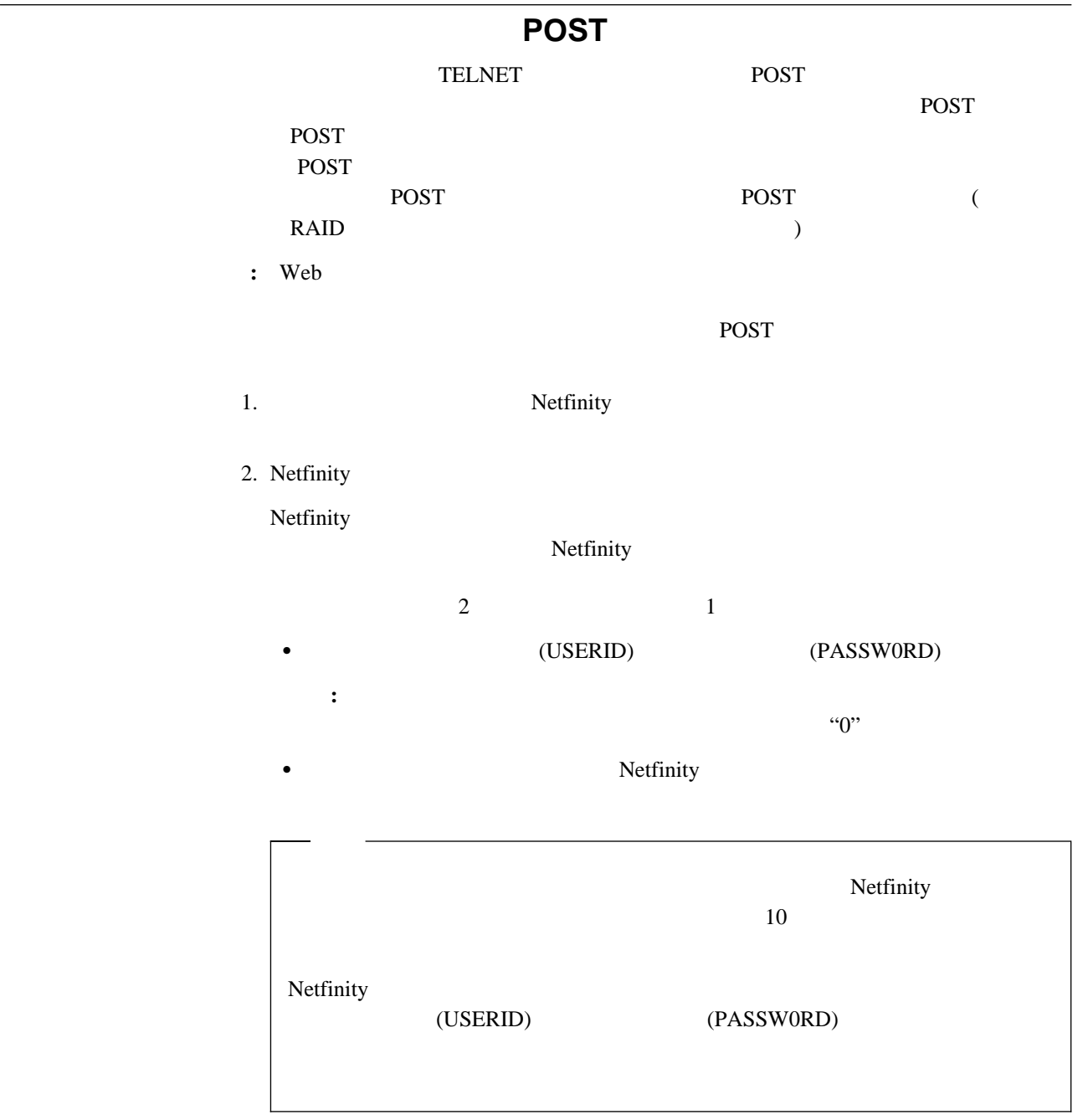

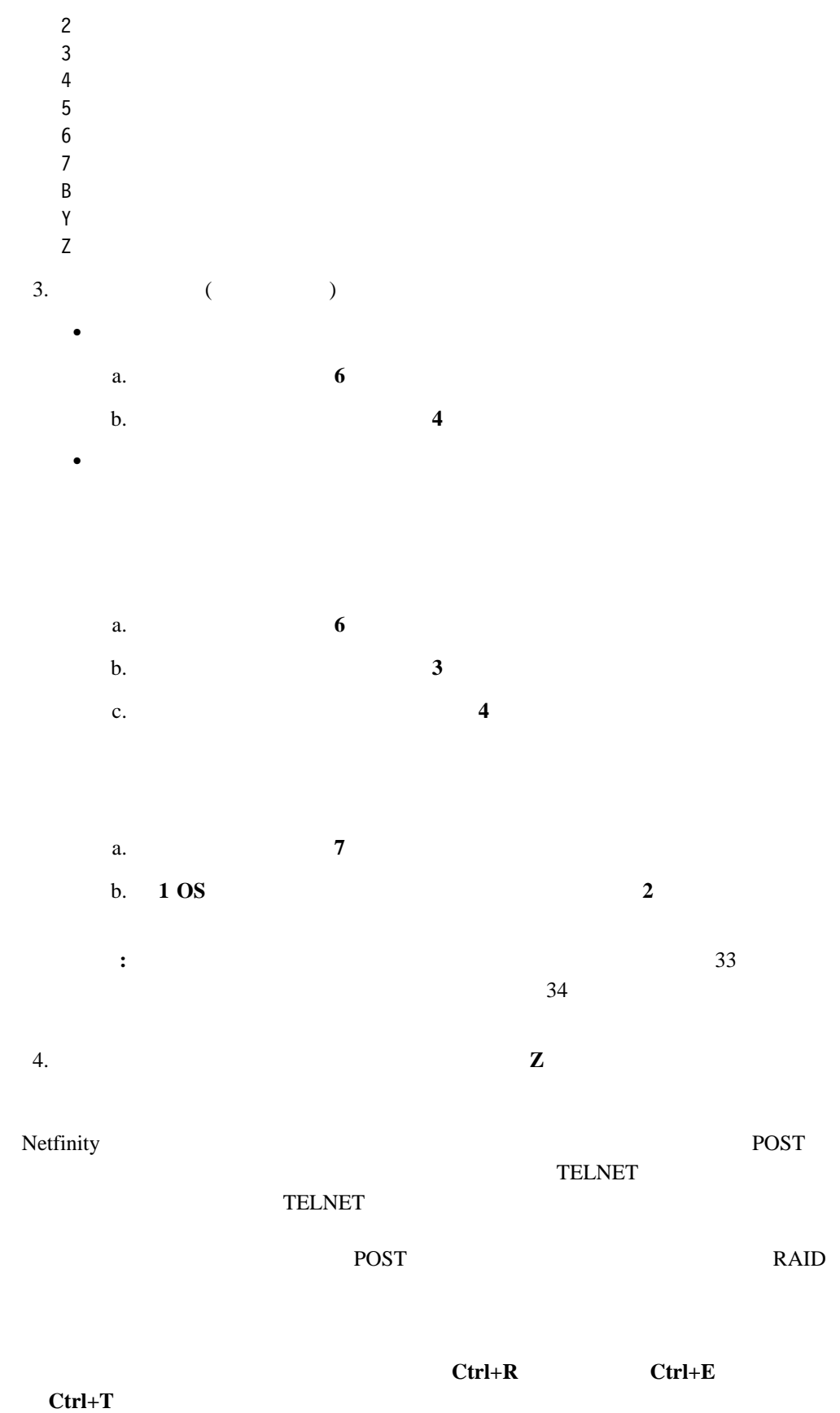

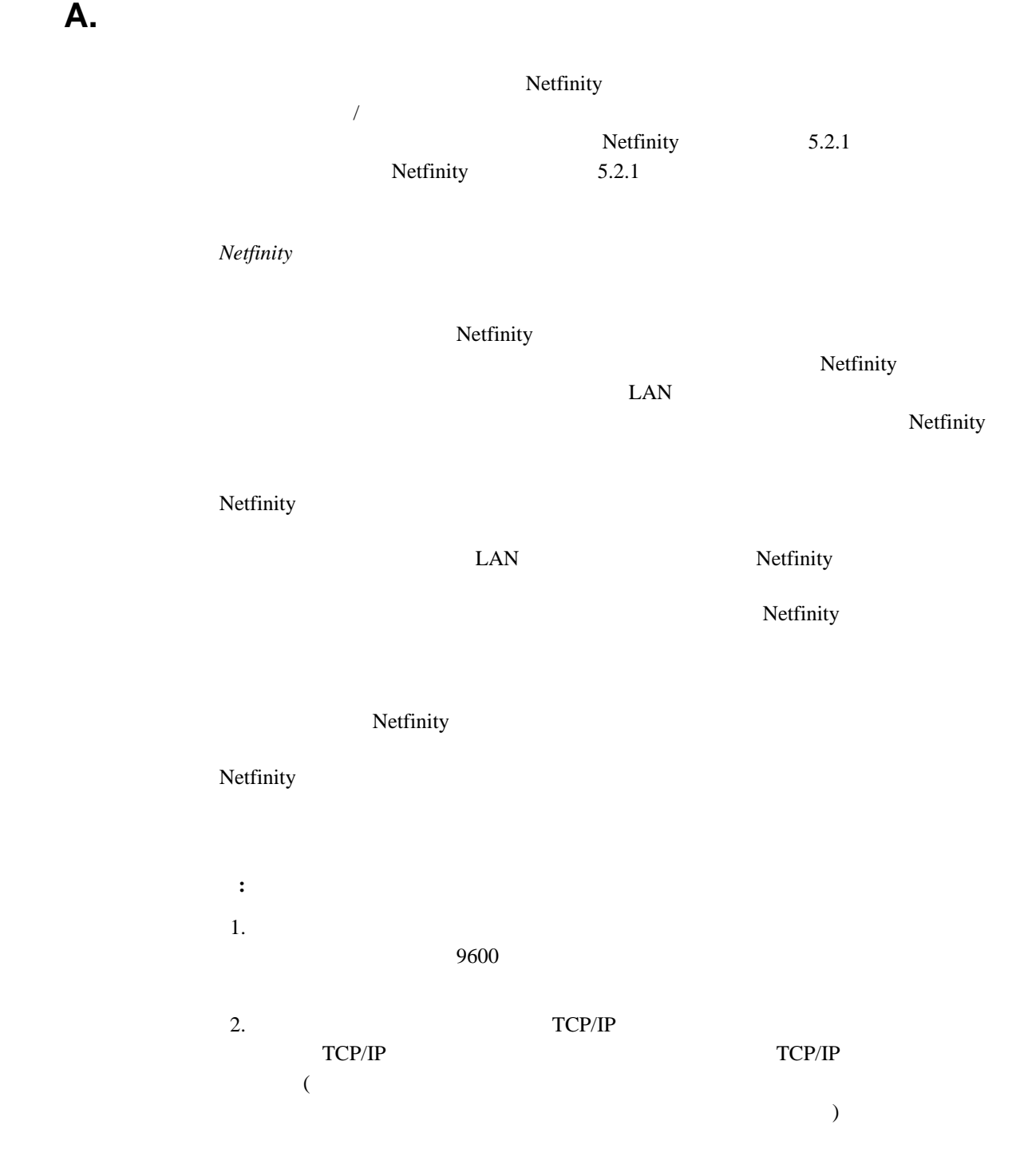

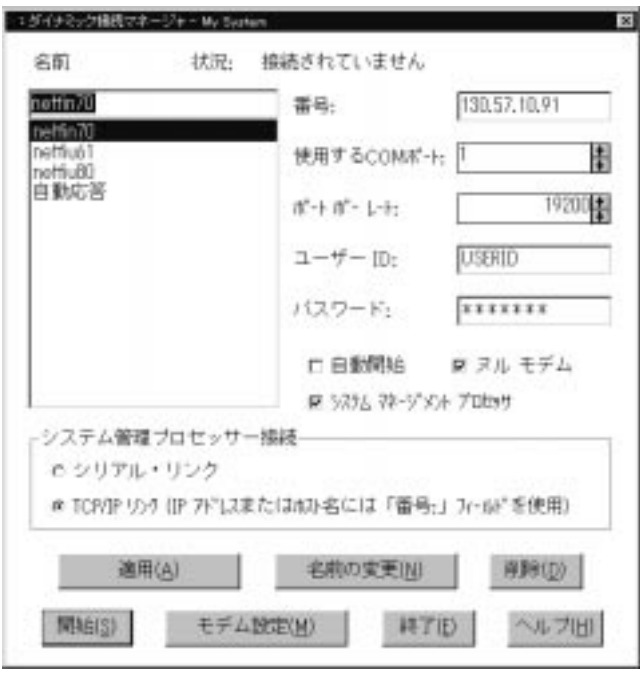

*12.*  $\blacksquare$ 

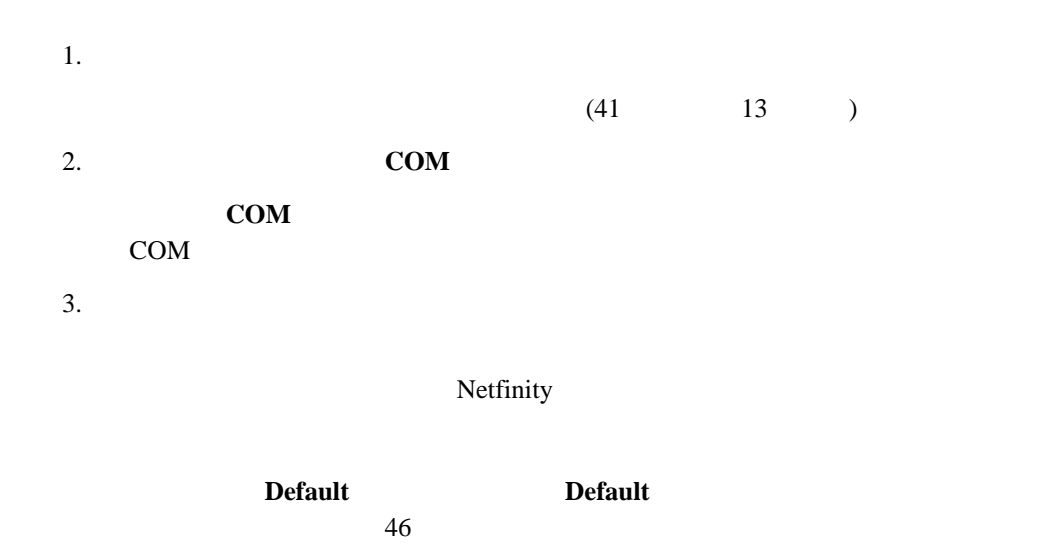

**:** すでに構成されているモデム名、または「**Default**」を選択すると、他のモデム構

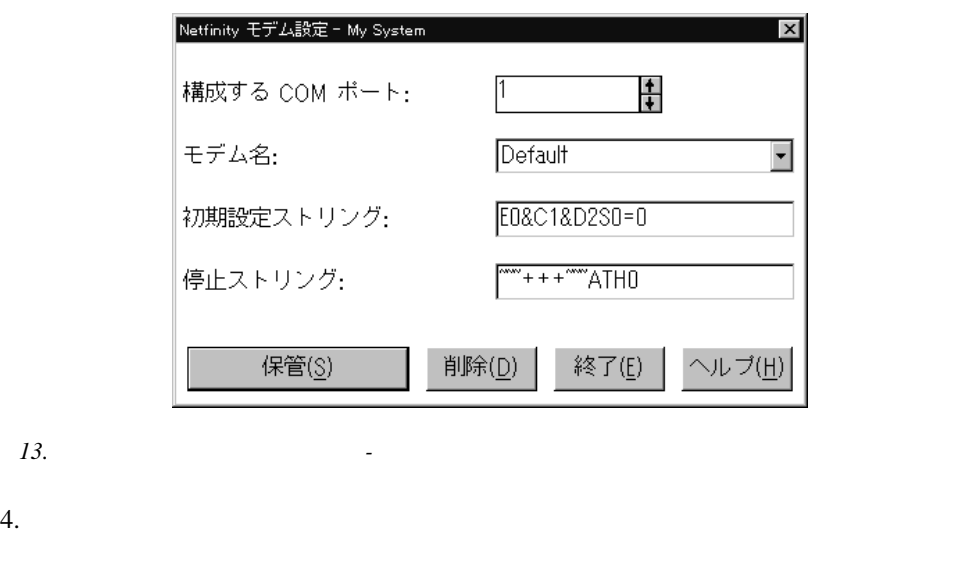

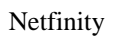

 $6.$ 

 $5.$ 

 $46$ 

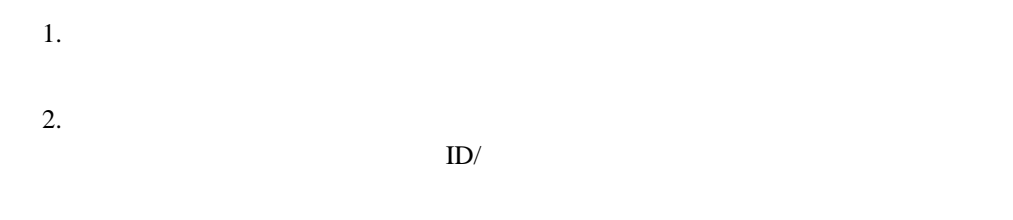

1. Netfinity

 $2.$ 

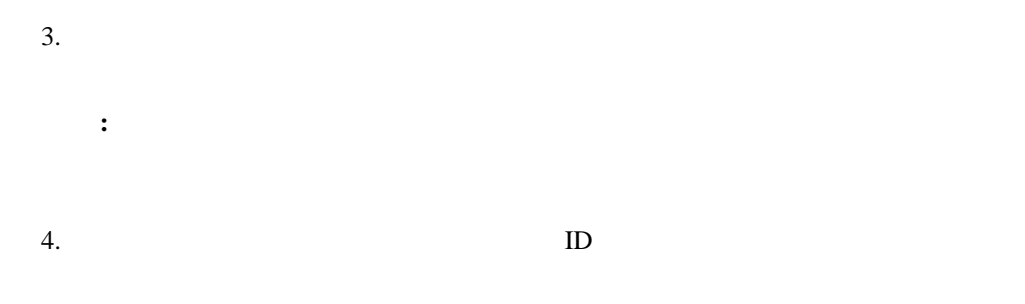

 $ID/$ 

ー<br>
Netfinity ID **Netfinity ID**/ *Netfinity* 

 $5.$ 待機を始めます。「ダイナミック接続マネージャー」ウィンドウの状況フィールドに「"  $v$ 

**:** Netfinity

Netfinity

 $\overline{2}$ • Netfinity Netfinity Netfinity Netfinity  $\bullet$  $1$ Netfinity Netfinity **Netfinity**  $\blacksquare$ 

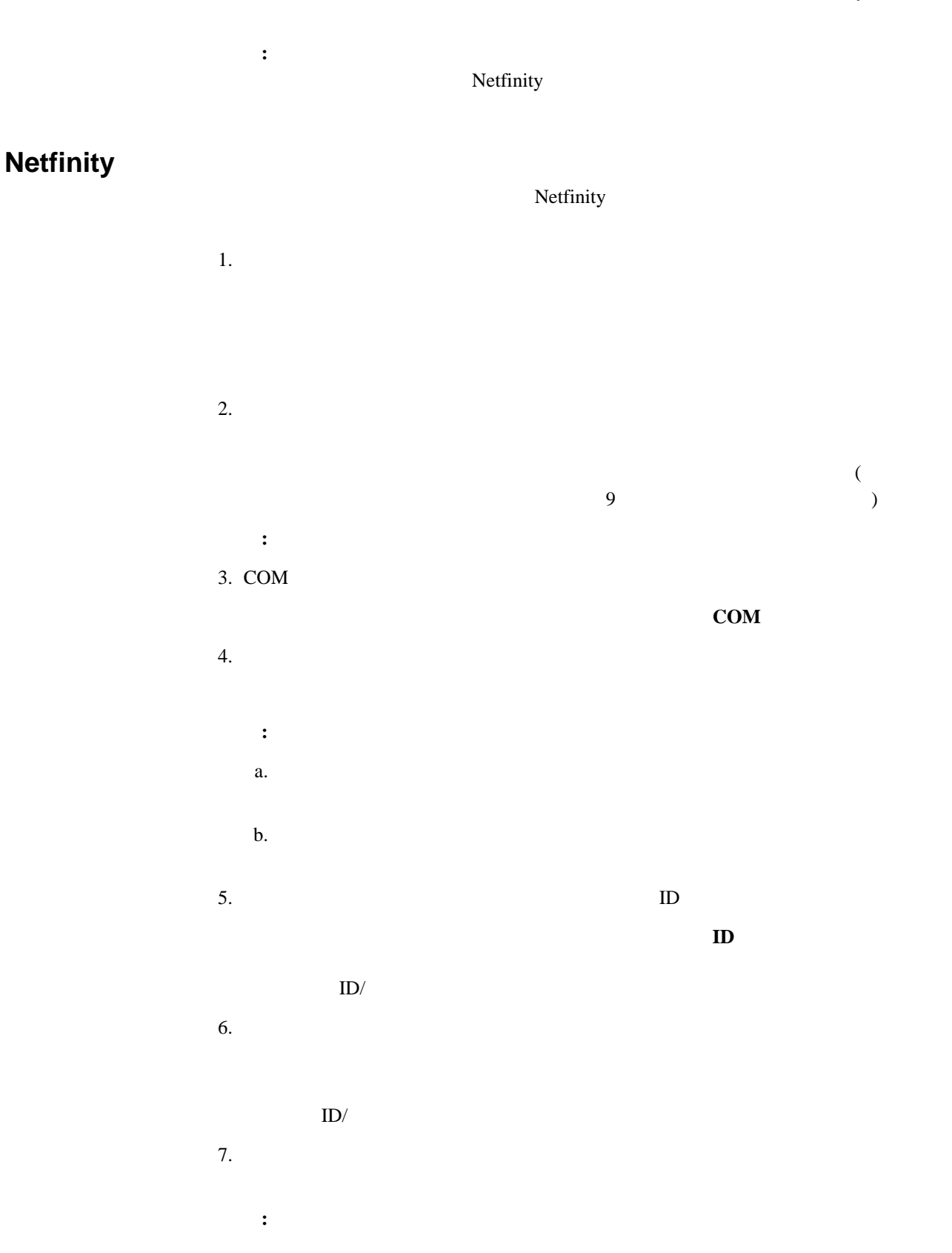

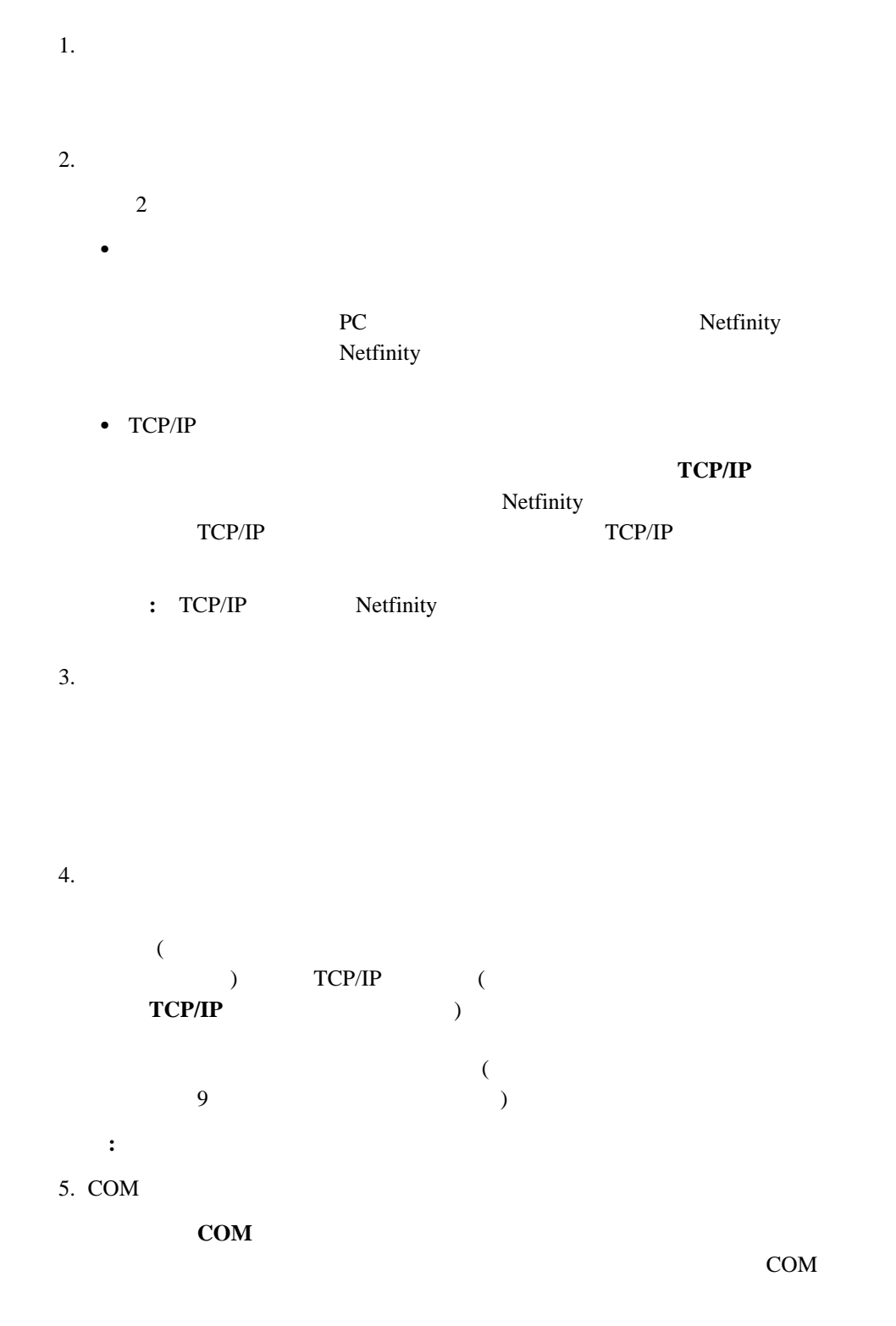

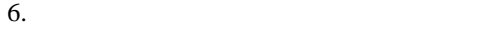

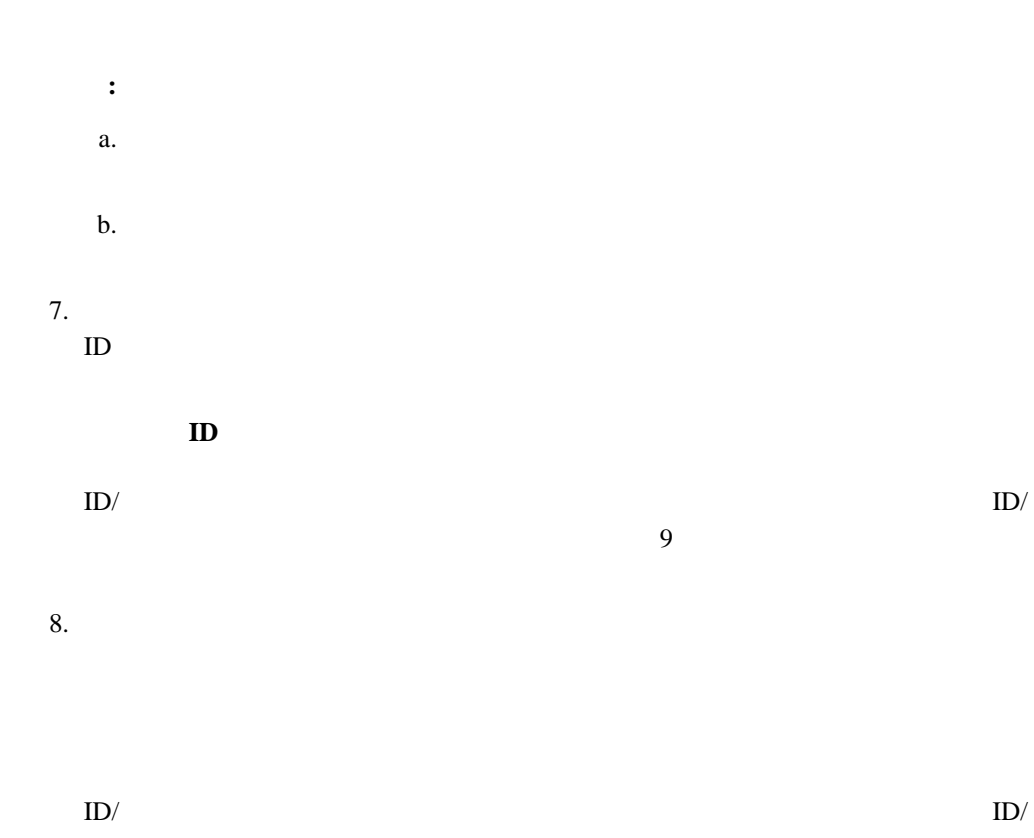

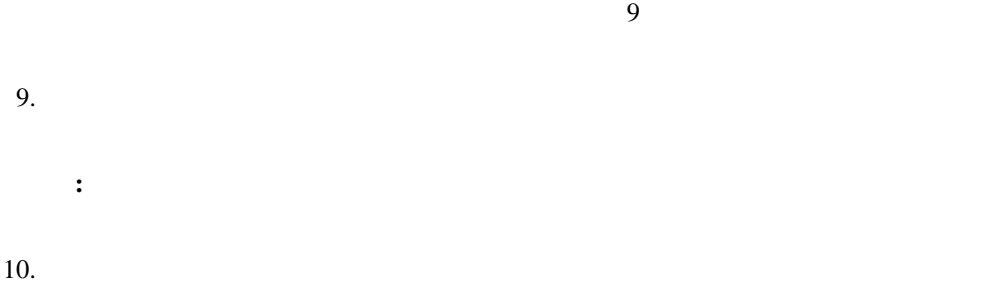

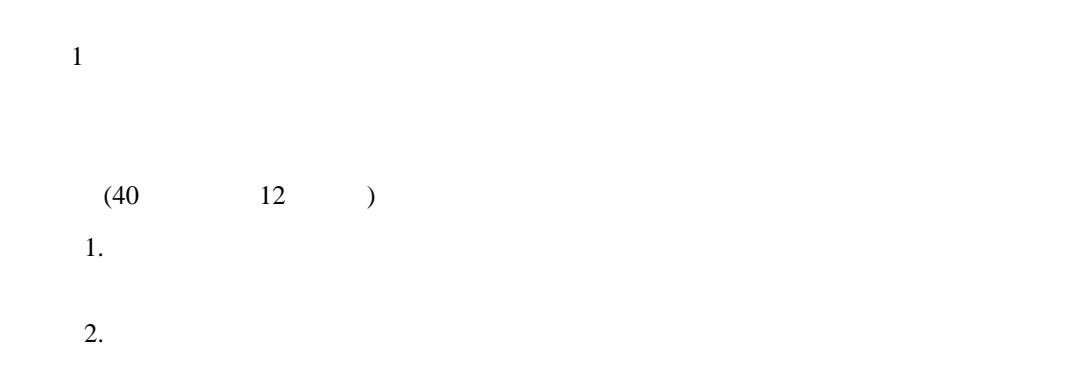

**:**  $1.$ Netfinity

2. Netfinity

3. Netfinity

), the contract of the contract of  $1$  or the contract of the contract of the contract of the contract of the contract of the contract of the contract of the contract of the contract of the contract of the contract of the

 $\bullet$ Netfinity  $-$  OFF – オンライン文字エコーを「OFF – 結果コードを使用  $-$  – and the set of the set of the set of the set of the set of the set of the set of the set of the set of the set of the set of the set of the set of the set of the set of the set of the set of the set of the set of th – BUSY DT CONNECT – CAPM/MNP/NONE V42bis/MNP5  $-$  CD – DTR ON-OFF –  $CTS$  $-$  RTS  $-$  BREAK –  $OFF$ 

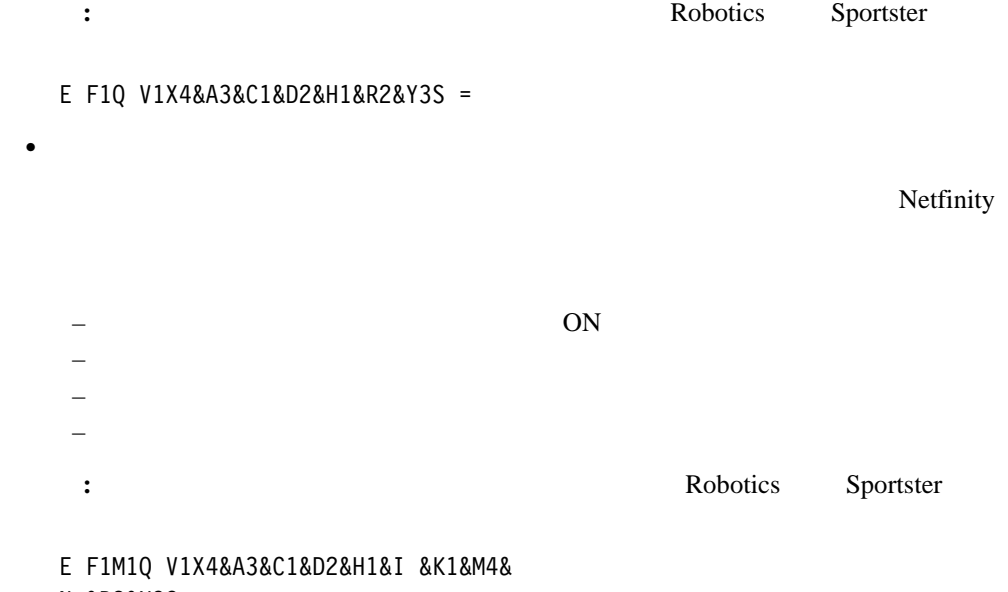

N &R2&Y3S =

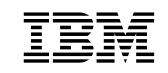

部品番号: 01K7610

Printed in Japan

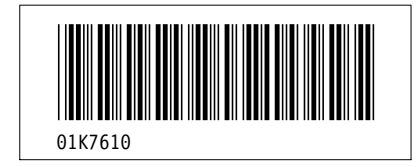